# **UNIVERSIDAD POLITECNICA SALESIANA SEDE QUITO**

# **CARRERA: INGENIERÍA ELECTRÓNICA**

**Trabajo de titulación previo a la obtención de título de: INGENIERO ELECTRÓNICO** 

**TEMA:**

**DESARROLLO DE UNA SILLA AUTOMÁTICA PARA TERAPIA DE EXTREMIDADES SUPERIORES PARA PACIENTES DE LA FUNDACIÓN "AYUDEMOS A VIVIR".**

**AUTORES:**

# **JORGE SANTIAGO CHAVEZ QUISHPE ERIK AMADO YUGSI CANDO**

**TUTOR: TORRES SANTOS EDUARDO RODRIGO** 

**Quito, marzo del 2020**

# **CESIÓN DE DERECHOS DE AUTOR**

<span id="page-1-0"></span>Nosotros, Jorge Santiago Chavez Quishpe con documento de identificación N° 172139780-8 Erik Amado Yugsi Cando con documento de identificación Nº 171833591-0, manifestamos nuestra voluntad y cedemos a la Universidad Politécnica Salesiana la titularidad sobre los derechos patrimoniales en virtud de que somos autores del trabajo de titulación intitulado: "Desarrollo de una silla automática para terapia de extremidades superiores para pacientes de la fundación Ayudemos a Vivir", mismo que ha sido desarrollado para optar por el título de: Ingeniero electrónico, en la Universidad Politécnica Salesiana, quedando la Universidad facultada para ejercer plenamente los derechos cedidos anteriormente.

En aplicación a lo determinado en la Ley de Propiedad Intelectual, en nuestra condición de autores nos reservamos los derechos morales de la obra antes citada. En concordancia, suscribo este documento en el momento que hacemos entrega del trabajo final en digital a la Biblioteca dela Universidad Politécnica Salesiana.

Jorge Santiago Chavez Quishpe Erik Amado Yugsi Cando C.I: 172139780-8 C.I: 171833591-0

Quito, marzo 2020

j

# **DECLARACIÓN DE COAUTORIA DEL DOCENTE TUTOR**

<span id="page-2-0"></span>Yo, declaro que bajo mi dirección y asesoría fue desarrollado el proyecto técnico, Desarrollo de una silla automática para terapia de extremidades superiores para pacientes de la fundación Ayudemos a Vivir, realizada por, Jorge Santiago Chavez Quishpe y Erik Amado Yugsi Cando obteniendo un producto que cumple con todos los requisitos estipulados por la Universidad Politécnica Salesiana para ser considerado como trabajo final de titulación.

Quito, marzo 2020

Ing. Torres Santos Eduardo Rodrigo C.I: 171365460-4

### **DEDICATORIA**

<span id="page-3-0"></span>Con todo mi cariño dedico este trabajo de titulación a mi familia, en especial, a mis padres por haberme apoyado incondicionalmente y guiado a lo largo de mi carrera y de mi vida, por creer en mí. A mis hermanos por ser mi fortaleza para seguir y por su ayuda en los buenos y malos momentos.

Jorge

Dedico este proyecto a toda mi familia y a todas las personas que siempre creyeron en mí, de las cuales destaco el apoyo incondicional de mis padres Diana y Luis, mi hijo Logan y mi hija Dominic, mi hermanita que me bendice desde el cielo Juanita junto con mi abuelita Blanquis, mi hermano Kevin, mi esposa Belén, mi abuelita Isabel, mi tío Iván y Tere que son las personas que me apoyaron en todos los sentidos.

Erik

#### **AGRADECIMIENTOS**

<span id="page-4-0"></span>A mis padres por el gran esfuerzo que han hecho y apoyarme en todo, a mis abuelitos por los valores inculcados para ser cada día una mejor persona.

A nuestro tutor Eduardo Torres por guiarnos, aconsejarnos y darnos su asesoramiento para lograr culminar este proyecto de titulación, mostrando profesionalismo y gran interés en cada tutoría.

A toda mi familia que me han brindado su apoyo.

Jorge

Por la importante culminación en esta etapa profesional en mi vida, doy las gracias a Dios por la vida, a mis padres Diana y Luis por su apoyo incondicional, mi hermanita que desde cielo me cuida Juanita, a mi hermano Kevin, a mi hijo Logan y mi hija Dominic porque son el motor en mi vida para seguir superando y alcanzando mis metas siendo mejor persona, agradezco a mi abuelita Isabel que es como una madre y mi ejemplo de perseverancia mi tío Iván que han sido un apoyo incondicional y me han enseñado el valor de la humildad y el trabajo duro, agradezco a Belén la persona que ha estado en los buenos y malos momentos dándome ánimos para llegar a culminar mi objetivo, agradezco también a Tere la persona que junto a mi padres no dejaron de impulsarme y creer en mí.

También agradezco a nuestro tutor Eduardo Torres por su guía y apoyo incondicional desde el inicio hasta culminar de la mejor manera en este proyecto.

Erik

# **TABLA DE CONTENIDO**

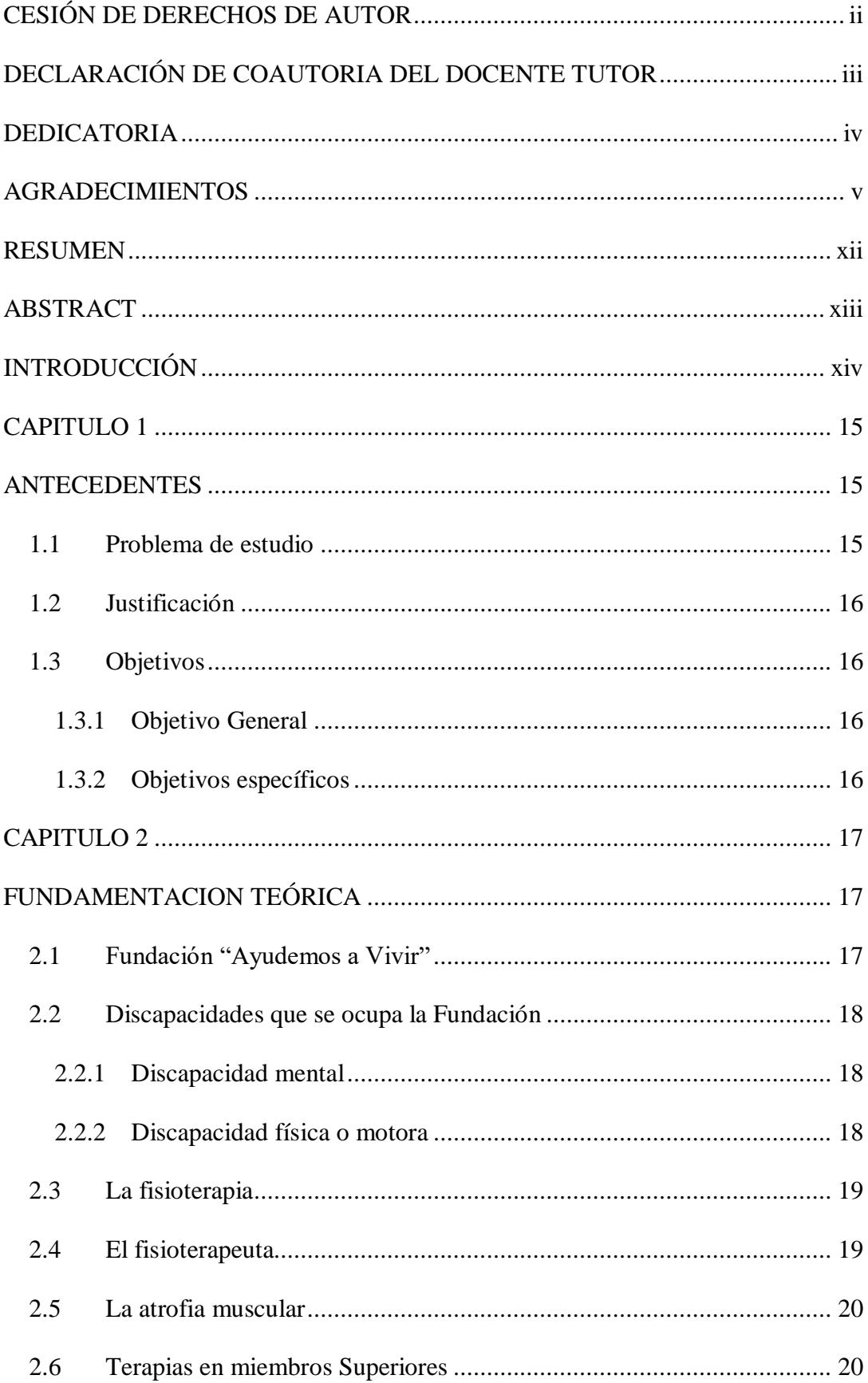

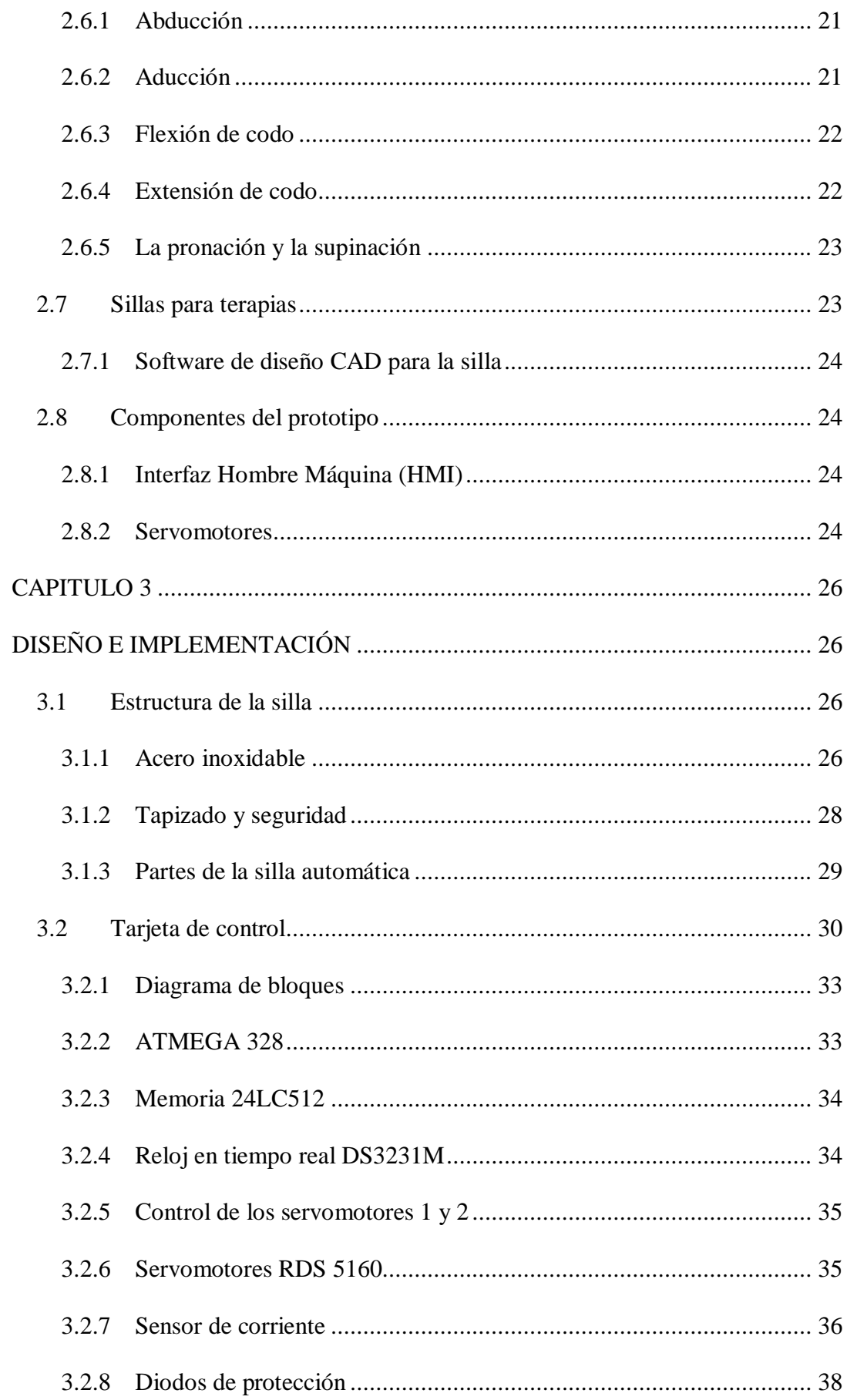

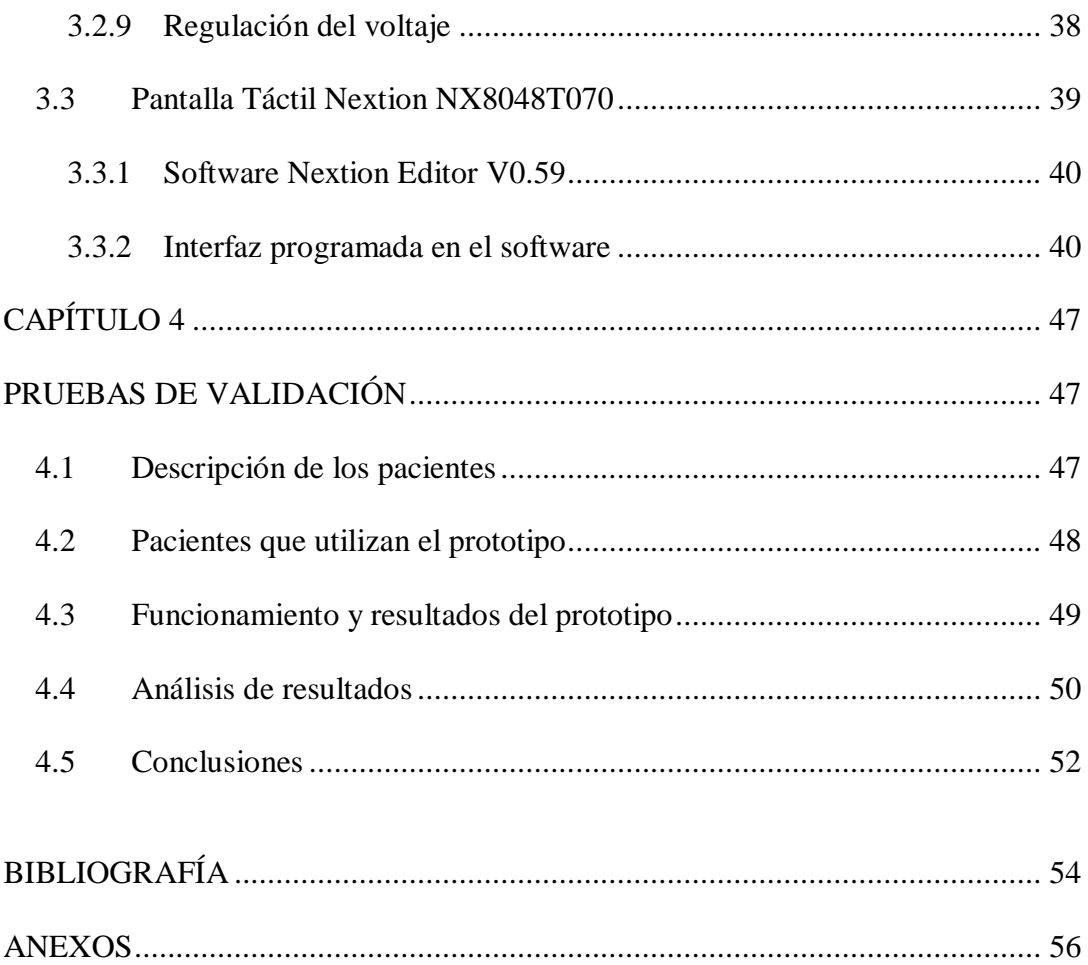

# LISTA DE FIGURAS

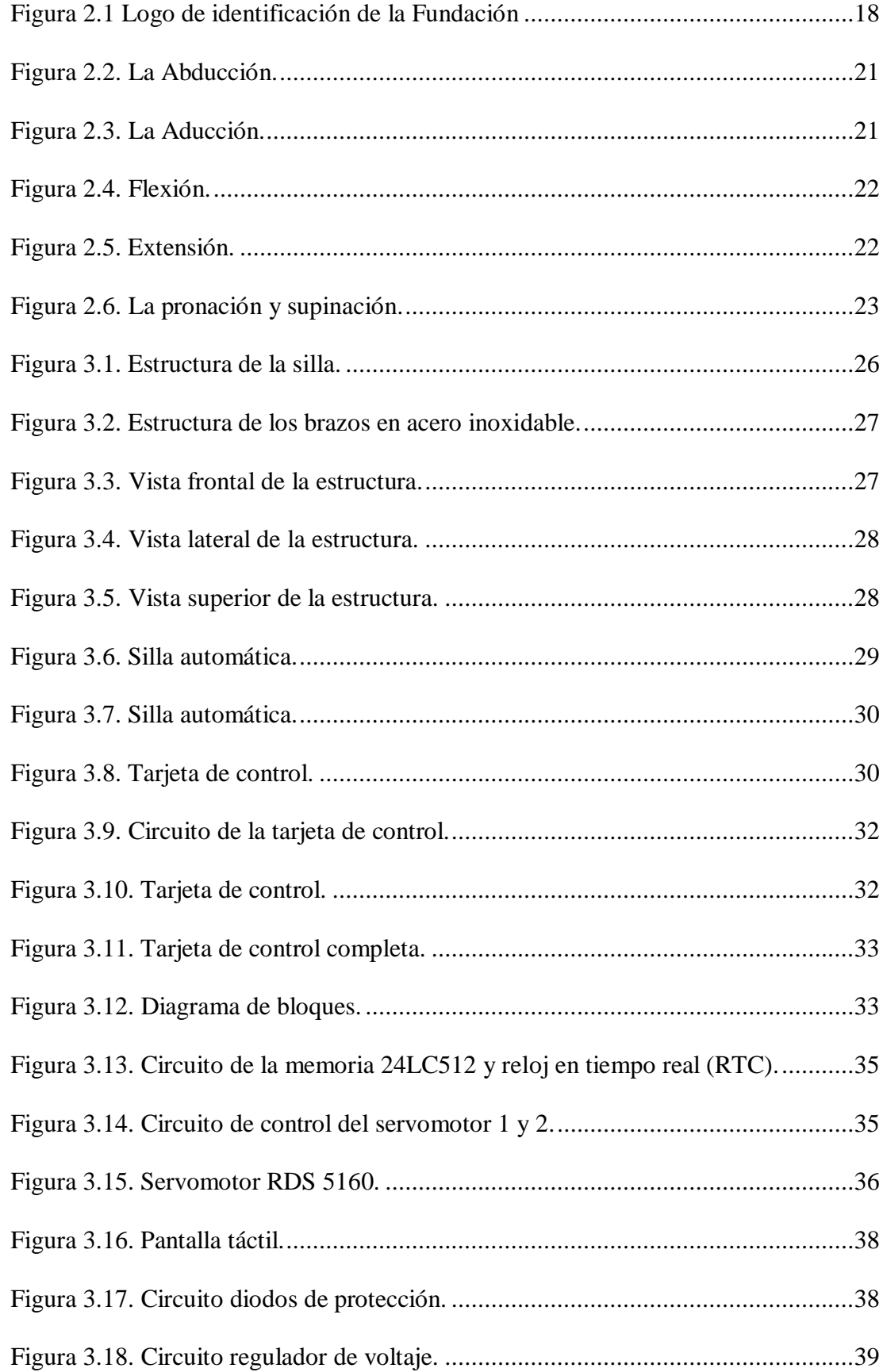

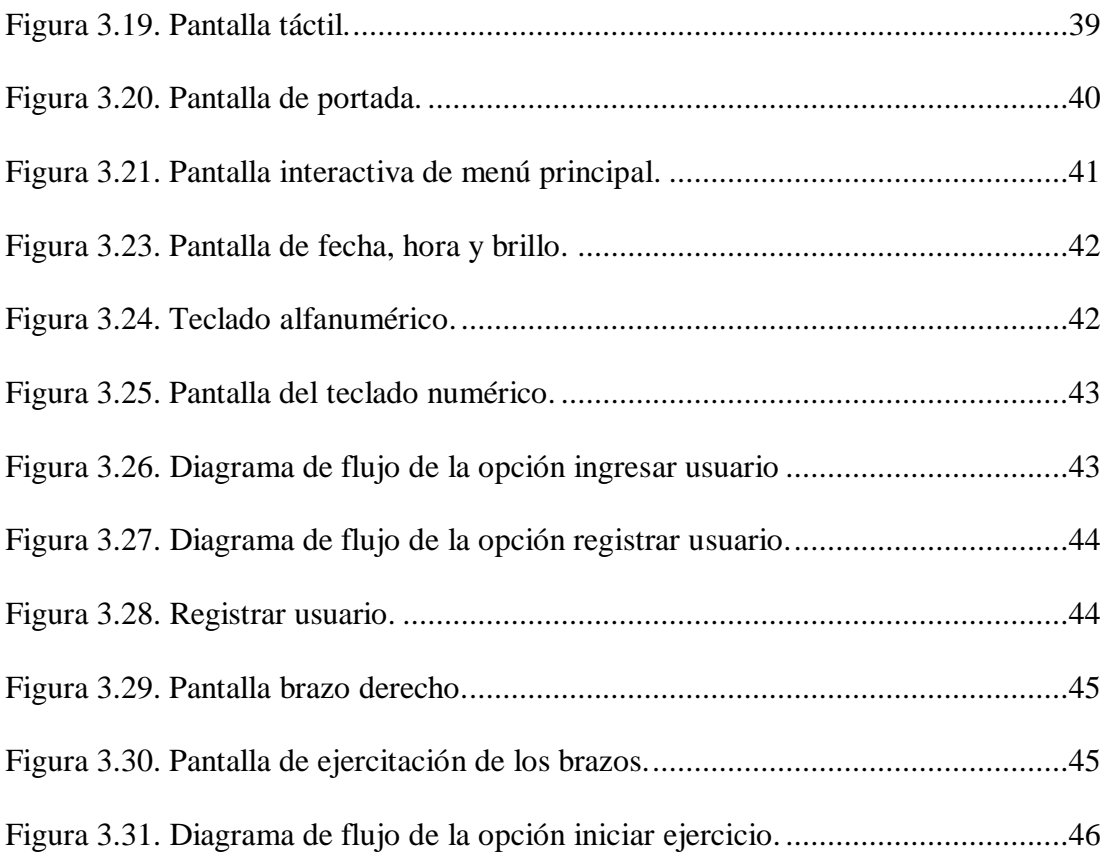

# LISTA DE TABLAS

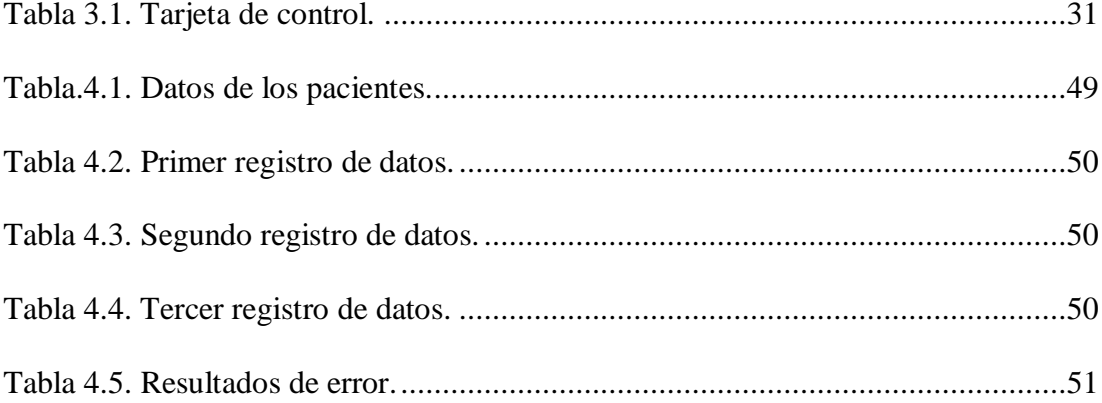

#### **RESUMEN**

<span id="page-11-0"></span>La fundación Ayudemos a Vivir se dedica a brindar servicio médico y de rehabilitación dedicado a niños, jóvenes y adultos de la ciudad de Quito, las cuales padecen de discapacidades mentales. La fundación brinda servicio de calidad, autogestión y de alta tecnología, por lo cual el proyecto técnico tiene como objetivo principal el diseño e implementación de un prototipo de una silla para la ejercitación muscular de las extremidades superiores, en las cuales se pueda parametrizar y ejecutar terapias en la fundación a diferentes pacientes de los 23 existentes en la fundación actualmente.

El prototipo tiene partes relacionadas a la mecánica, electrónica y de seguridad. Consta de una estructura resistente y de durabilidad siendo acoplada a la parte electrónica mediante sistema eléctrico para el trabajo de dos servomotores digitales, los cuales están calibrados a trabajar a varios ángulos de acuerdo a la necesidad del paciente, tal como se tiene configuración del número de repeticiones el sistema cuenta con una interfaz hombre-máquina (HMI) para que el fisioterapeuta realice las configuraciones necesarias de acuerdo a su mismo criterio para la terapia designada de cada paciente. Se tiene programado en el HMI la identificación para cada paciente, así como los datos que se ingresaran para la flexo-extensión.

La silla cuenta con un sistema de seguridad mediante un paro de emergencia y sensores de corriente para evitar lesiones en los pacientes y garantizar en alguna emergencia su evacuación inmediata. Se tiene adaptada correas para la seguridad y fijación del paciente para culminar cada terapia y que el paciente no se sienta incómodo.

#### **ABSTRACT**

<span id="page-12-0"></span>The Help Let's Live Foundation is dedicated to providing medical and rehabilitation services dedicated to children, youth and adults in the city of Quito, who suffer from mental disabilities. The foundation provides quality service, self-management and high technology, so the technical project has as its main objective the design and implementation of a prototype chair for the muscular exercise of the upper extremities, in which you can parameterize and execute therapies in the foundation to different patients of the 23 patients currently affected in the foundation.

The prototype has parts related to mechanics, electronics and security. Constant of a resistant structure and durability being coupled to the electronic part by means of an electrical system for the work of two digital servomotors, which are calibrated to work in several angles according to the need of the patient, as there is configuration of the number of The system has a man-machine interface (HMI) for the physiotherapist to make the necessary settings according to the same criteria for the designated therapy of each patient. The identification for each patient is programmed in the HMI, as well as the data that is entered for the flexo-extension.

The chair has a safety system through emergency stop and current sensors to prevent injuries to patients and detected in an emergency immediate evacuation. It has adapted straps for the safety and fixation of the patient to complete each therapy and that the patient does not feel uncomfortable.

# **INTRODUCCIÓN**

<span id="page-13-0"></span>La fundación "Ayudemos a Vivir" está enfocada a brindar terapias de lenguaje, hidroterapias, canoterapia, terapias físicas, hipoterapia y terapia ocupacional. El presente proyecto de titulación denominado "Desarrollo de una silla automática para terapia de extremidades superiores para pacientes de la fundación Ayudemos a vivir" se encuentra conformado en cuatro capítulos los cuales se describen a continuación:

En el capítulo se describe el problema de estudio, justificación de realizar el proyecto y los objetivos tanto el principal como los específicos.

En el capítulo dos se describe la fundamentación teórica de la información acerca de la fundación como sus actividades y terapias. También se describe las partes de manera general que constará el prototipo.

En el capítulo tres se realiza la caracterización del diseño realizado como su implementación tanto de manera estructural, electrónica y de seguridad.

En el capítulo cuatro se realizó las pruebas de validación encontrando los pacientes que son capaces de utilizar la silla y observado sus resultados.

#### **CAPITULO 1**

#### **ANTECEDENTES**

#### <span id="page-14-2"></span><span id="page-14-1"></span><span id="page-14-0"></span>**1.1 Problema de estudio**

La discapacidad física a escala mundial es del 15% de la población, teniendo en el Ecuador alrededor del 46.78% de personas que tienen alguna discapacidad. (Pérez Á. , 2017)

En el Ecuador existen personas con discapacidad en sus extremidades superiores que se les dificulta la adquisición de trabajo y no tienen atención frecuente en centros médicos, por lo cual también existen fundaciones dedicadas a la atención de discapacidades en varias áreas del cuerpo humano. (Pérez Á. , 2017)

La fundación "Ayudemos a vivir" cuenta con 65 pacientes con distintas discapacidades, que necesitan terapias continuas para evitar que las enfermedades sigan deteriorando los músculos llegando a producir la atrofia muscular. En la fundación trabajan 2 fisioterapeutas que atienden a los pacientes con sesiones que tienen mayor o menor tiempo de demora de acuerdo al grado de lesión muscular que el fisioterapeuta evalúa, por lo cual existen tiempos altos de espera entre cada terapia y no hay un horario de atención constante para los pacientes. El presupuesto de esta fundación hace imposible la contratación de más fisioterapeutas. Los 2 fisioterapeutas existentes no se abastecen a realizar terapias en las extremidades superiores, teniendo como resultado que los pacientes no reciban atención constante ya que es conveniente realizar de 15 a 30 minutos de acuerdo a los diferentes tipos de lesiones necesitando mayor o menor tratamiento para que el fisioterapeuta evalué cada sesión, por lo tanto tienen riesgo de adquirir enfermedades por la falta de actividad de sus extremidades superiores como por ejemplo la atrofia muscular que les afecta perdiendo tamaño y fuerza en los músculos. Existen terapias que pueden ser automatizadas porque son de repetición y tiempo establecidos que actualmente requieren de un fisioterapeuta permanente. (FundaciónAyudemosaVivir, 2019)

## <span id="page-15-0"></span>**1.2 Justificación**

La Fundación "Ayudemos a Vivir" ubicada en Conocoto, Ecuador, con fines benéficos, se constituye como una Organización no Gubernamental de padres de familia de niños y personas con discapacidad. Brinda un servicio médico y de rehabilitación para niños, jóvenes y adultos, que padecen de discapacidades mentales, mediante un servicio de calidad, precios competitivos, autogestión, con profesionales especializados y comprometidos, basados en el trabajo en equipo, solidaridad, y responsabilidad, para lograr su inserción en la sociedad, y la satisfacción de todos los grupos de interés. Se desarrollará el prototipo de una silla que realice de manera semiautomática el trabajo de los fisioterapeutas en el área de las terapias de flexo extensión para extremidades superiores, por lo cual los pacientes no se verán limitados en las atenciones por la poca cantidad de especialistas ya que es posible realizar la terapia de manera electrónica.

## <span id="page-15-1"></span>**1.3 Objetivos**

### <span id="page-15-2"></span>**1.3.1 Objetivo General**

Desarrollar un prototipo de una silla semiautomática para la ejercitación muscular en las extremidades superiores de personas con discapacidad en la Fundación "Ayudemos a Vivir".

#### <span id="page-15-3"></span>**1.3.2 Objetivos específicos**

- Caracterizar las partes del prototipo para el diseño técnico y de operación
- Diseñar la estructura de la silla estática para la realización de terapias automáticas en las extremidades superiores.
- Desarrollar el sistema electrónico para la automatización de la silla de ejercitación muscular.
- Realizar pruebas del prototipo para la validación del funcionamiento con terapias a los pacientes de la fundación.

#### **CAPITULO 2**

# **FUNDAMENTACION TEÓRICA**

<span id="page-16-1"></span><span id="page-16-0"></span>En el presente capítulo se indica la descripción y fundamentos de la Fundación "Ayudemos a Vivir" teniendo como pacientes a personas con diversas discapacidades, por lo cual se destaca las terapias en las extremidades superiores para la elaboración de una silla automática y así evitar la atrofia muscular que es una de las enfermedades que se mencionaran y se tendrá en cuenta el detalle de los diferentes componentes que conformaran el prototipo.

#### <span id="page-16-2"></span>**2.1 Fundación "Ayudemos a Vivir"**

La fundación fue fundada en el año de 1996 por motivo de un accidente de un niño de acuerdo al descuido de los médicos que dejaron caer y por lo cual le causaron parálisis cerebral para posteriormente diagnosticarle leucemia al hijo de la Señora Rosa Romero, la cual realizó una promesa ante Dios que si su hijo es salvado pues se dedicaría a la ayuda y velación por las personas que tengan discapacidad mental severa provenientes de familias de bajos recursos económicos. Consecuencia de esta tragedia el niño se recuperó de la leucemia por lo cual su lucha fue de un resultado gratificante y para así entre un grupo de madres poder establecer la fundación Ayudemos a Vivir. Esta fundación se encuentra en Conocoto en la Av. Jaime Roldos Aguilera, s/n, ex instalaciones del INFA, junto a la casa hogar del MIES. (FundaciónAyudemosaVivir, 2019)

La fundación tiene aproximadamente 22 años de funcionamiento dedicándose al apoyo y ayuda de personas con discapacidades de bajos recursos económicos de diferentes edades, que al inicio una organización italiana entrego casas con el propósito de acoger a niños abandonados, por lo cual se unió a la fundación a dicho proyecto para trabajar conjuntamente teniendo como resultado diferencias de expectativas ya que las condiciones de los niños abandonados eran muy diferentes a las condiciones de niños con discapacidades, por lo cual se pidió una casa aparte para así ser exclusiva para tratar discapacidades y que con la ayuda y el esfuerzo de un grupo de madres se pudo levantar el establecimiento adecuadamente. (FundaciónAyudemosaVivir, 2019)

Las personas de la fundación de diferentes edades cuentan con rehabilitación integral con terapias físicas, terapias de lenguaje, terapia ocupacional, psicorehabilitacion, hipo y canoterapia, hidroterapia, recreacional, integración, capacitación familiar, atención médica tanto general como fisiatría. Desde su fundación siempre busco tener convenios con el estado que se han seguido manteniendo hasta la actualidad. (FundaciónAyudemosaVivir, 2019)

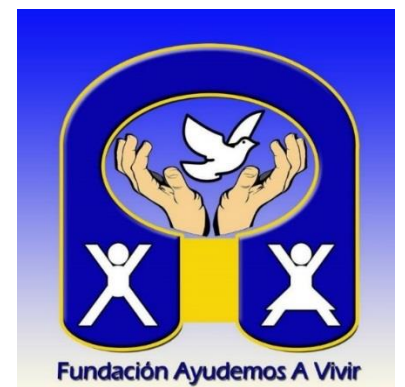

<span id="page-17-3"></span>Figura 2.1 Logo de identificación de la Fundación

Logo de la Fundación "Ayudemos a Vivir", Fuente: (FundaciónAyudemosaVivir, 2019)

## <span id="page-17-0"></span>**2.2 Discapacidades que se ocupa la Fundación**

La fundación "Ayudemos a Vivir" se encarga de acoger, ayudar y apoyar a niños, jóvenes y adultos del Distrito Metropolitano de Quito que adolecen de discapacidades mentales.

#### <span id="page-17-1"></span>**2.2.1 Discapacidad mental**

Discapacidad es toda restricción o ausencia de la capacidad de realizar una actividad en forma o dentro del margen que se considera normal para un ser humano. Las discapacidades mentales afectan tanto las actividades motoras como las mentales de una persona y entre ellas están: el Síndrome de Down, la Felilcetonuria, el Síndrome de West o el Síndrome de frágil. (Ke & Liu, 2017).

#### <span id="page-17-2"></span>**2.2.2 Discapacidad física o motora**

La discapacidad física es la reducción de la movilidad de alguna parte del cuerpo de manera total o parcial por lo que resulta una difícil inserción a la sociedad ya que se encuentra limitaciones en las actividades motrices convencionales.

Se tienen diversos factores que provocan esta discapacidad como reumática, infecciosa, neurológica en la médula o el cerebro, viral, traumatismos o parálisis cerebral.

Existen diferentes tipos de clasificaciones tales como: (Ke & Liu, 2017) Según déficit de movimiento:

- Paresias
- Plejías

Según la cantidad de miembros afectados:

- Monoplejía
- Hemiplejía
- Diaplejía
- Paraplejia
- Cuadriplejía.

#### <span id="page-18-0"></span>**2.3 La fisioterapia**

La fisioterapia se reconoció definida cuando la Organización Mundial de la Salud la estableció como una ciencia que mediante diversos medios físicos se realiza tratamiento para alguna parte del cuerpo de una persona que sufre dolencias de algún tipo específico. Se incluye en la fisioterapia diagnósticos con motivo de establecer niveles de fuerza muscular, las capacidades funcionales, extensión y límites de movimiento articular mediante el control del tratamiento con resultado de evolución positiva en el paciente. (CuidatePlus, 2019)

La fisioterapia es considerada preventiva en el medio de mantener la salud en un estado adecuado de acuerdo a la edad mediante medios naturales tales como luz, agua, electricidad y también medios mecánicos que se encuentran relacionados a los masajes. (CuidatePlus, 2019)

#### <span id="page-18-1"></span>**2.4 El fisioterapeuta**

El fisioterapeuta es relacionado a la persona que es especializada en la profesión de la fisioterapia ya que es una profesión reconocida en la Ley de Ordenación de Profesiones Sanitarias, conformando varias técnicas especializadas para el tratamiento muscular.

Se considera que es multidisciplinar ya que se encuentra relacionada en diferentes disciplinas o profesiones médicas como por ejemplo la pediatría.

El fisioterapeuta ejerce su profesión de manera personalizada en centros médicos o también de manera libre mediante atención domiciliaria. (CuidatePlus, 2019)

El fisioterapeuta es considerado en diferentes actividades de las cuales destacan estar aptos para: (CuidatePlus, 2019)

- Realizar un examen y una evaluación integral del paciente.
- Evaluar los resultados del examen o diagnóstico y hacer juicios clínicos.
- Determinar cuándo los pacientes deben ser referidos a otro profesional de la salud.
- Implementar un programa de intervención o tratamiento.
- Determinar el resultado del tratamiento.
- Hacer recomendaciones para el autocuidado.

#### <span id="page-19-0"></span>**2.5 La atrofia muscular**

Se considera a la atrofia muscular como un factor negativo en lo que trata de la funcionalidad y movimiento muscular de las personas limitando su desempeño total en varias actividades dentro y fuera del hogar. Las causas para la atrofia muscular normalmente son debido a dolores o inflamaciones que posteriormente son evolucionadas a enfermedades crónicas como el cáncer si no se realiza algún tipo de tratamiento para una evolución positiva. La atrofia muscular afecta a las células nerviosas de los músculos obteniendo como resultado disminución en la masa muscular y perdida de la fuerza. (Ramirez, 2012)

#### <span id="page-19-1"></span>**2.6 Terapias en miembros Superiores**

El objetivo de las terapias en miembros superiores es que mediante un tratamiento de ejercitación muscular se logre recuperar la utilización frecuente de algún miembro superior logrando que vuelva a ser funcional y evitando más enfermedades a futuro.

#### <span id="page-20-0"></span>**2.6.1 Abducción**

Se realiza la persona de pie con los brazos a los costados comenzando con la elevación de cada brazo independientemente ya que este movimiento es considerado como coordinado y se realiza de manera continua para ayudar al movimiento de las articulaciones del hombro desde que comienza la terapia hasta su finalización luego de las repeticiones requeridas, se tiene en cuenta que para aumentar su amplitud de movimiento se puede realizar movimientos en la cadera como se muestra en la Figura 2.2 alcanzando una amplitud máxima de 180 grados. (Kapandji, 2012)

<span id="page-20-2"></span>Figura 2.2. La Abducción.

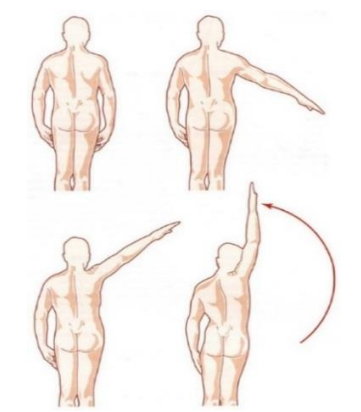

Miembro Superior, abducción. Fuente: (Kapandji, 2012)

## <span id="page-20-1"></span>**2.6.2 Aducción**

Se le considera un movimiento contrario a la abducción ya que inicialmente se mantiene en la postura de la abducción con los brazos a los costados en reposo y terminando con movimientos frente y detrás de la cadera permitiendo que se alcance una leve flexión central en el brazo para así alcanzar una amplitud máxima de 75 grados como se muestra en la Figura 2.3. (Kapandji, 2012)

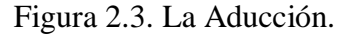

<span id="page-20-3"></span>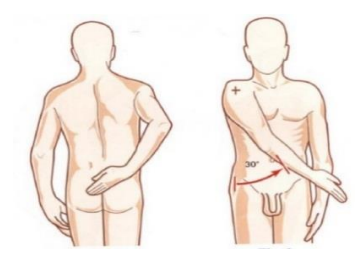

Miembro Superior, aducción. Fuente: (Kapandji, 2012)

### <span id="page-21-0"></span>**2.6.3 Flexión de codo**

Esta terapia es teniendo en cuenta el movimiento del codo ya que en un plano sagital se debe dirigir al antebrazo hacia adelante y arriba con una amplitud de 145 grados teniendo en cuenta que depende de la masa muscular de cada persona ya que existe un tope entre el antebrazo y el brazo lo que limita alcanzar dicha amplitud máxima. (Faes, 2011)

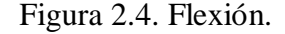

<span id="page-21-2"></span>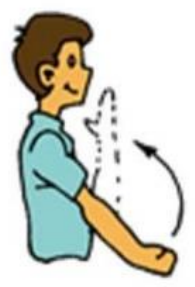

Articulación del codo, flexión. Fuente: (Faes, 2011)

#### <span id="page-21-1"></span>**2.6.4 Extensión de codo**

Se debe tener en cuenta tener antes una terapia de flexión que sería la posición inicial con el codo en flexión topando el brazo con el antebrazo para continuamente dirigir el brazo hacia abajo y atrás de acuerdo al plano sagital. El tope del pico del olecranon del cubito con la fosa olecraniana del húmero limita el máximo de esta terapia llegando a un límite para continuamente volver a empezar con la terapia de flexión y así seguir alternando. (Faes, 2011)

<span id="page-21-3"></span>Figura 2.5. Extensión.

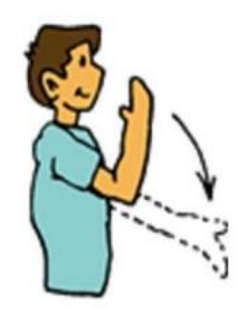

Articulación del codo, extensión. Fuente: (Faes, 2011)

#### <span id="page-22-0"></span>**2.6.5 La pronación y la supinación**

Se considera que esta terapia es propia ya que los movimientos son únicos del antebrazo y se realizan por la existencia de la radio cubital superior e inferior que son articulaciones que permiten cumplir con esta terapia. La posición inicial es cuando se tiene a la palma dirigiéndola hacia abajo por lo cual el antebrazo es llamado que se prona con una amplitud de 85 grados, luego se tiene que la palma se dirige hacia arriba diciendo que supinamos el antebrazo con una amplitud de 90 grados. (M. Faes, 2011)

Figura 2.6. La pronación y supinación.

<span id="page-22-2"></span>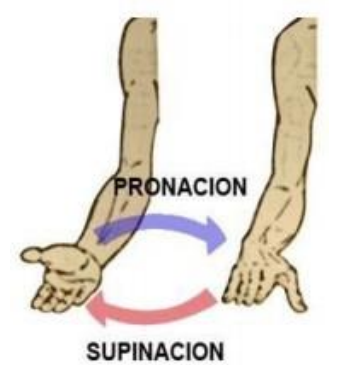

Articulación del codo pronación y supinación. Fuente: (Faes, 2011)

#### <span id="page-22-1"></span>**2.7 Sillas para terapias**

La silla puede ser construida de diferentes materiales de acuerdo al espacio y ambiente en el que se encuentra o requiere como madera, plástico, metal, o algún otro material deseado, también tiene habitualmente cuatro patas. Existen una gran variedad de diseños de sillas que de acuerdo a su uso y material tienen varios precios desde las más económicas y sencillas con un único motivo de uso que es de sentarse hasta las más caras que forman parte de uso como por ejemplo médico o industrial. Una silla terapéutica tiene el posicionamiento que el paciente necesita, ya que consta de diferentes elementos ajustables y también consta de varios accesorios de control para las diferentes partes del cuerpo que se desee rehabilitar mediante el trabajo terapéutico necesario de cada paciente o usuario. (Perez & Gardey, 2016)

#### <span id="page-23-0"></span>**2.7.1 Software de diseño CAD para la silla**

El Sistema de Diseño Asistido por Ordenador o también llamado CAD es un conjunto integrado entre la relación de ordenador y aplicaciones. El sistema CAD permite al usuario diseñar de manera interactiva teniendo en cuenta la facilidad de construcción de lo que el usuario necesita proyectar para su medio de trabajo. Los programas CAD tienen un papel importante formando parte de la automatización integrada cumpliendo con ser un medio de control de la información. (Soto & Gandarías, 2013)

#### <span id="page-23-1"></span>**2.8 Componentes del prototipo**

Se establece varios componentes que conformaran la silla automática tanto en su parte mecánica como electrónica para su correcto funcionamiento en la terapia de extremidades superiores las cuales se detallaran a continuación.

#### <span id="page-23-2"></span>**2.8.1 Interfaz Hombre Máquina (HMI)**

La interfaz hombre máquina es también conocida como HMI considerada el dispositivo que permite tener una interacción entre el usuario y la máquina que es cualquier dispositivo electrónico. Generalmente el HMI consta de diferentes paneles de control compuestos por indicadores y comandos. Por lo general en una empresa el HMI es el dispositivo comúnmente usado para que el operador y supervisor tengan el manejo y control de un área de proceso industrial. (Wonderware, 2019)

Tiene como función principal la visualización en tiempo real de la información de operación de un sistema al que se haya sido establecida, permitiendo así que mediante el HMI se establezca cambios y controles para la optimización de un proceso o cualquier elemento. (Wonderware, 2019)

#### <span id="page-23-3"></span>**2.8.2 Servomotores**

El servomotor es un motor que permite manipular el cambio del sentido de giro del motor mediante su polaridad y también la posición del eje en instantes que se requieran. Tiene su funcionalidad para moverse a diferentes grados que se determinen y para finalmente mantenerse en una posición fija, por lo cual está compuesto por varios elementos tanto electromecánicos como electrónicos. (García, 2016)

En el interior de un servomotor se encuentra un motor DC, por el cual el eje se encaja en una caja de engranajes teniendo parecido a una transmisión, de tal manera que se obtiene que el torque del motor se pueda potenciar y establecer una posición fija cuando sea necesaria. En el servomotor la parte del circuito electrónico es principalmente para controlar el movimiento y las posiciones que se desee del motor. (García, 2016)

#### **CAPITULO 3**

# **DISEÑO E IMPLEMENTACIÓN**

<span id="page-25-1"></span><span id="page-25-0"></span>En este capítulo se desarrolla el diseño de la silla automática con sus componentes específicos utilizados tanto en la parte mecánica como electrónica para establecer las características de los componentes, así como la parte del software utilizado en la parte de programación del prototipo.

#### <span id="page-25-2"></span>**3.1 Estructura de la silla**

Para el diseño de la silla se tomó en cuenta la seguridad del paciente a realizar la ejercitación, el material que evite deterioro instantáneo de la silla, el tapizado para la comodidad y cuidado de algún daño al paciente. Todos estos aspectos se establecieron para en conjunto con la parte electrónica y mecánica lograr el correcto funcionamiento del prototipo para la ejercitación y uso de los pacientes.

#### <span id="page-25-3"></span>**3.1.1 Acero inoxidable**

Se usó acero inoxidable para toda la estructura de la silla como se observa en la Figura 3.1 y Figura 3.2, se usó tubo de acero inoxidable cuadrado de pulgada y media con una longitud de 6 metros, ya que es resistente a la oxidación, corrosión, resistencia térmica, aspectos de higiene y limpieza, lo cual le hace un material con superficie dura, lisa y uniforme de limitada soldabilidad, de larga durabilidad y si tiene algún daño mecánico su película es autorreparable mediante oxígeno. (Bonnet, 2019)

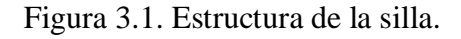

<span id="page-25-4"></span>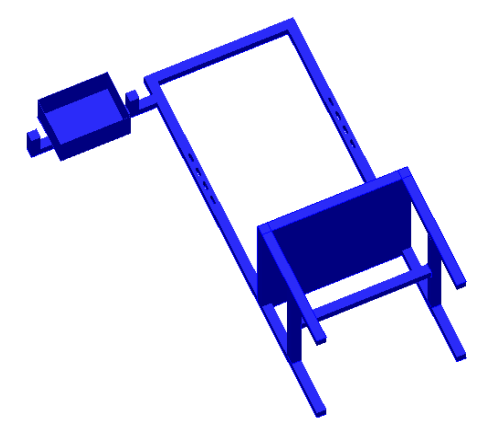

Estructura de la silla realizada en el software AutoCAD. Autores: Chavez Jorge y Yugsi Erik.

DE

<span id="page-26-0"></span>Figura 3.2. Estructura de los brazos en acero inoxidable.

Estructura de los brazos realizada en el software AutoCAD. Autores: Chavez Jorge y Yugsi Erik.

<span id="page-26-1"></span>A continuación, las vistas de la silla diseñada en AUTOCAD se encuentran las medidas en centímetros.

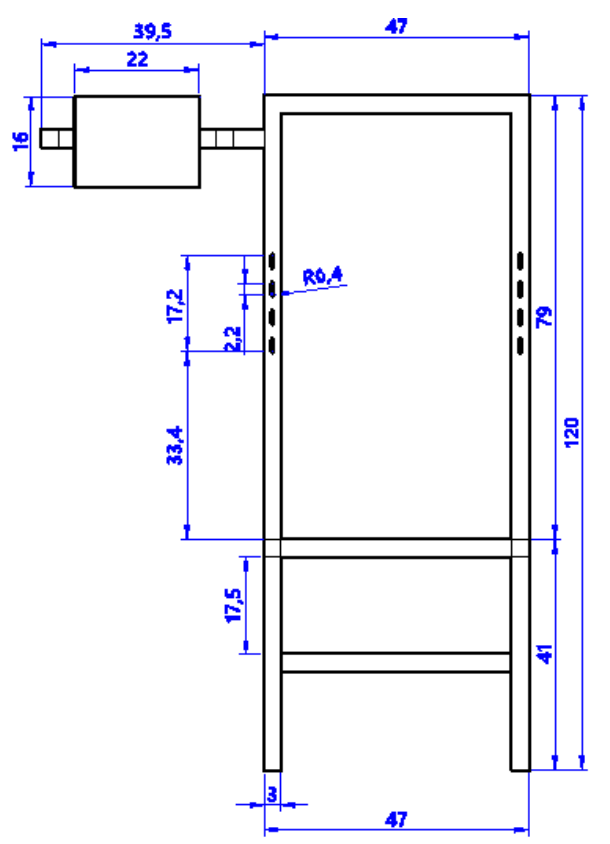

Figura 3.3. Vista frontal de la estructura.

Vista frontal de la estructura de la silla realizada en el software AutoCAD. Autores: Chavez Jorge y Yugsi Erik.

<span id="page-27-1"></span>Figura 3.4. Vista lateral de la estructura.

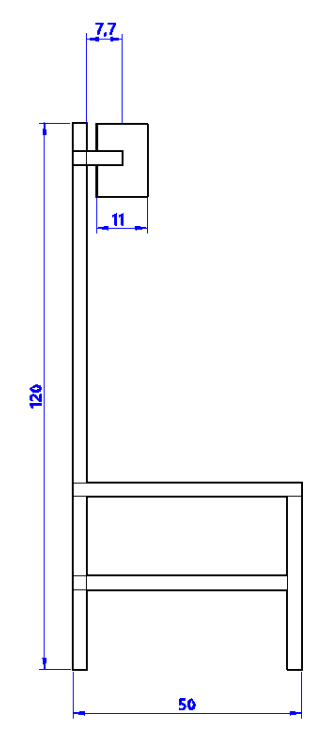

<span id="page-27-2"></span>Vista lateral izquierda de la estructura de la silla realizada en el software AutoCAD. Autores: Chavez Jorge y Yugsi Erik.

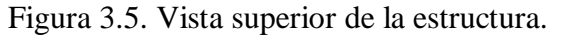

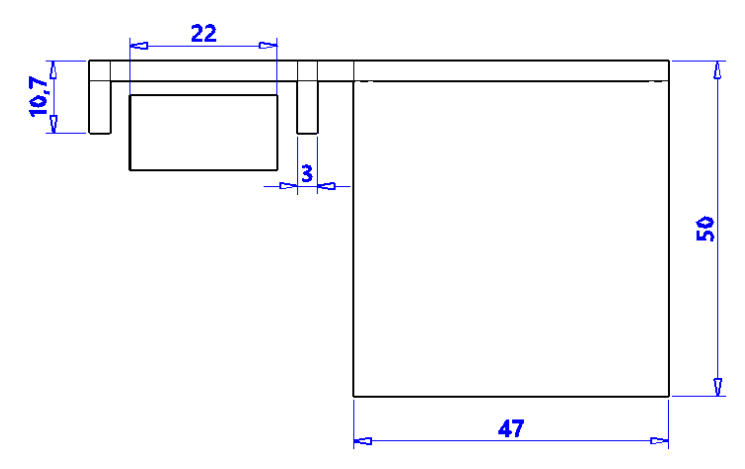

Vista superior de la estructura de la silla realizada en el software AutoCAD. Autores: Chavez Jorge y Yugsi Erik.

## <span id="page-27-0"></span>**3.1.2 Tapizado y seguridad**

Se estableció el tapizado como se observa en la Figura 3.6 con esponjas anti ácaros acolchonadas para el asiento, el espaldar, la cabeza y los brazos. Se usó correas de seguridad dirigidas desde el pecho hacia los hombros y la cintura para sostener al

<span id="page-28-1"></span>paciente, al igual que correas para que los brazos se encuentren fijos al tapizado de la estructura.

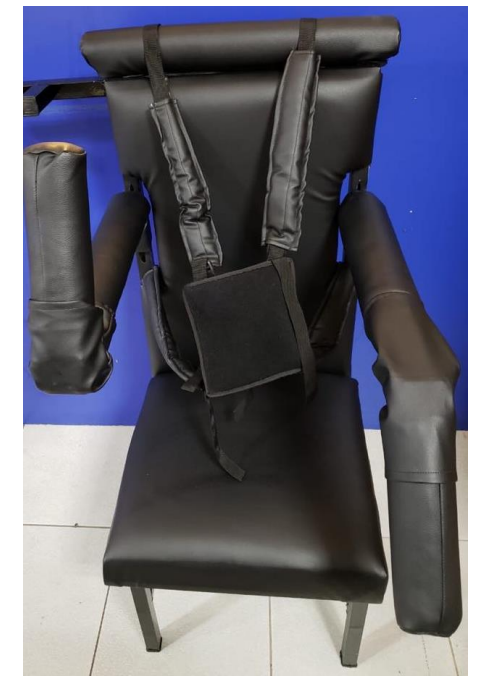

Figura 3.6. Silla automática.

La silla tapizada con sus correas de seguridad. Autores: Chavez Jorge y Yugsi Erik

## <span id="page-28-0"></span>**3.1.3 Partes de la silla automática**

La silla consta de 9 partes distribuidas de acuerdo al diseño previo realizado en el software AutoCAD para la estructura y en Proteus para la parte electrónica. En la Figura 3.7 se detallan las partes.

- 1. Paro de emergencia (Switch pulsador LA128-BX1).
- 2. Pantalla táctil de 7 pulgadas (Nextion NX8048T070).
- 3. Correa de seguridad (torso).
- 4. Correa de seguridad (brazos).
- 5. Servomotor brazo izquierdo.
- 6. Servomotor brazo derecho.
- 7. Interruptor de encendido/apagado.
- 8. Fuente de alimentación (Hengfu HF100W-SF-12).
- 9. Tarjeta de control.

<span id="page-29-1"></span>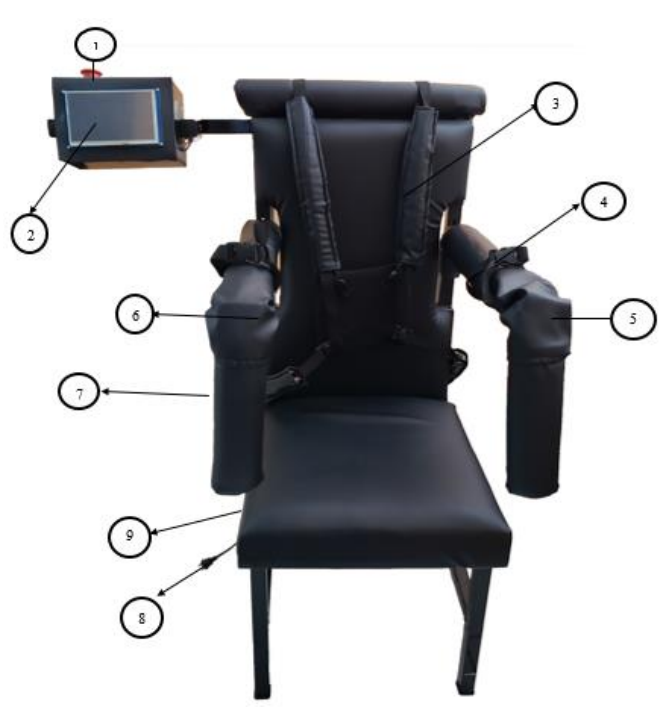

Figura 3.7. Silla automática.

Partes de la silla automática. Autores: Chavez Jorge y Yugsi Erik

#### <span id="page-29-0"></span>**3.2 Tarjeta de control**

<span id="page-29-2"></span>En la Figura 3.8 se muestra el diseño de la tarjeta de control PCB (circuito impreso) en el software Proteus con sus respectivas pistas conductoras que conectan a los diferentes elementos de la Tabla 3.1, ubicados de acuerdo a un diseño previo para la implementación.

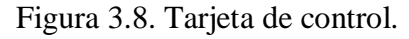

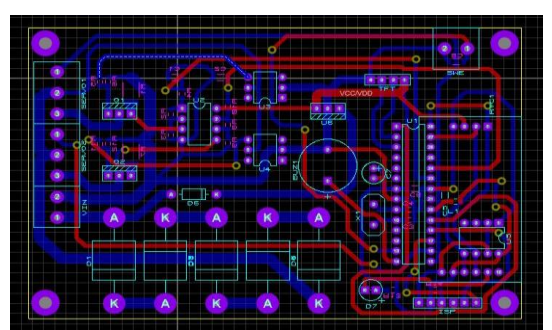

Diseño de la placa de la tarjeta de control en el software Proteus. Autores: Autores: Chavez Jorge y Yugsi Erik.

La tarjeta de control cuenta con un microcontrolador ATmega328P con entradas y salidas para la recepción y transmisión de datos, la pantalla TFT (Transistor de Películas Finas) de 7 pulgadas, control de motores, el módulo del reloj en tiempo real, la memoria serial tipo EEPROM y un buzzer.

<span id="page-30-0"></span>En la Tabla 3.1 se tiene los elementos que conforman la tarjeta de control para posteriormente implementarlos en el circuito impreso.

| Cantidad                 | Elemento                       |  |  |
|--------------------------|--------------------------------|--|--|
| 1                        | Microcontrolador Atmega328P    |  |  |
| 5                        | Capacitores cerámicos de 100nF |  |  |
| $\overline{\mathcal{L}}$ | Capacitores 22pF               |  |  |
| 1                        | Capacitor dieléctrico de 10uH  |  |  |
| 1                        | Resistencias de 10kΩ           |  |  |
| $\overline{c}$           | Resistencia de 47 $\Omega$     |  |  |
| $\overline{2}$           | Resistencia de 100Ω            |  |  |
| 3                        | Resistencia de 1kΩ             |  |  |
| 4                        | Resistencias de 6k $\Omega$    |  |  |
| 1                        | Cristal 20 MHz                 |  |  |
| 1                        | Buzzer                         |  |  |
| 1                        | Memoria 24LC512                |  |  |
| 1                        | Reloj en tiempo real DS3231M   |  |  |
| 1                        | Led rojo                       |  |  |
| $\overline{2}$           | Optoacopladores 4N25           |  |  |
| $\overline{\mathcal{L}}$ | Mosfet IRFZ44E                 |  |  |
| $\overline{\mathcal{L}}$ | Amplificadores MCP6002         |  |  |
| 1                        | Diodo 1N4007                   |  |  |
| 1                        | Diodos 10A01                   |  |  |
| 1                        | Regulador 7805                 |  |  |

Tabla 3.1. Tarjeta de control.

Elementos que conforman la tarjeta de control de circuito impreso. Autores: Chavez Jorge y Yugsi Erik.

En la Figura 3.9 se realizó la simulación del funcionamiento de la tarjeta de control para observar el respectivo comportamiento de todos sus elementos y comprobar el funcionamiento del diseño realizado previamente a la implementación real.

<span id="page-31-0"></span>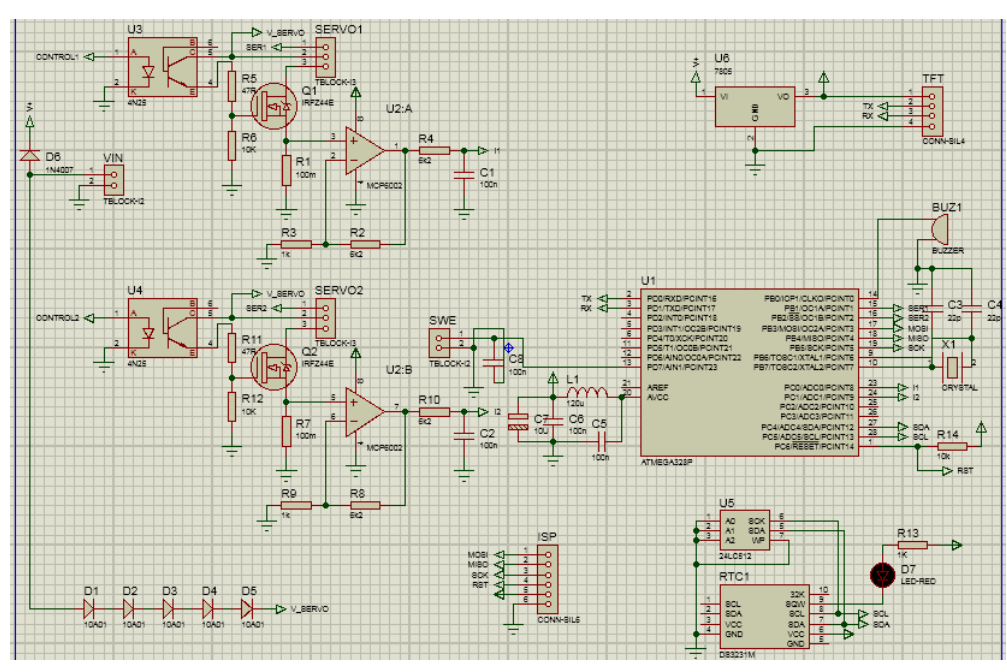

Figura 3.9. Circuito de la tarjeta de control.

Simulación de la tarjeta de control con sus elementos en el software Proteus. Autores: Chavez Jorge y Yugsi Erik.

<span id="page-31-1"></span>En la Figura 3.10 se observa la tarjeta de control implementada de manera real de acuerdo a la diseñada previamente en Proteus de la Figura 3.8. Como se observa cuenta con sus respectivas pistas para realizar la ubicación de los elementos.

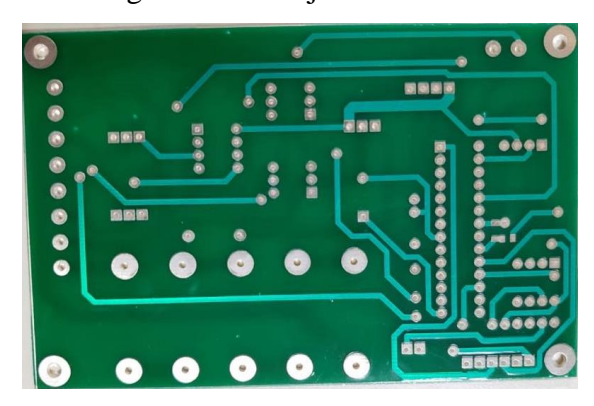

Figura 3.10. Tarjeta de control.

Tarjeta de control implementada sin los elementos. Autores: Chavez Jorge y Yugsi Erik.

En la Figura 3.11 tenemos la placa de control completa con sus respectivos elementos ubicados y soldados para poder ser utilizada posteriormente.

<span id="page-32-2"></span>Figura 3.11. Tarjeta de control completa.

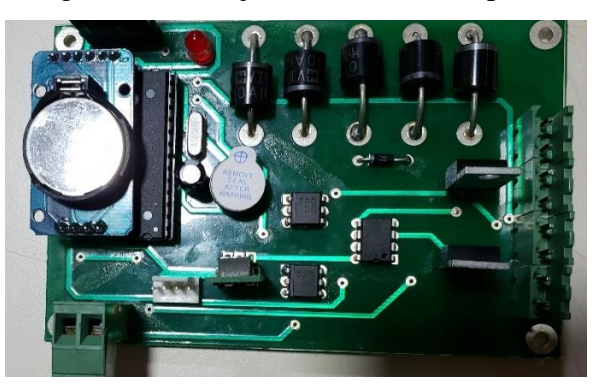

Tarjeta de control con sus respectivos elementos soldados. Autores: Chavez Jorge y Yugsi Erik.

#### <span id="page-32-0"></span>**3.2.1 Diagrama de bloques**

En el diagrama de bloques de la tarjeta de control, entre sus principales características que lo conforman podemos encontrar el microcontrolador, la memoria serial EEPROM, la pantalla TFT de 7 pulgadas, el reloj en tiempo real, el control del servomotor 1 y servomotor 2, el botón de emergencia, el buzzer y la fuente. Observe la Figura 3.12.

Figura 3.12. Diagrama de bloques.

<span id="page-32-3"></span>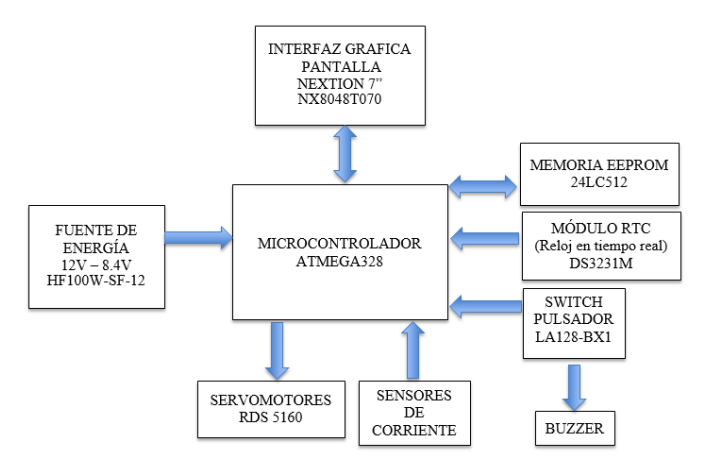

Diseño del diagrama de bloques de la tarjeta de control. Autores: Chavez Jorge y Yugsi Erik.

#### <span id="page-32-1"></span>**3.2.2 ATMEGA 328**

Atmel creó el microcontrolador ATmega328, el cual es usado en tarjetas Arduino para poder reemplazar si en algún caso se daña el microcontrolador al igual que crear una tarjeta arduino de manera personal. Las instrucciones se ejecutan en un solo ciclo de reloj llegando a alcanzar una potencia de 1 MIPS. El ATmega 328P es el reemplazo a este microcontrolador que funciona entre 1.8 y 5,5 voltios. (ATMEL, 2015)

En la Figura 3.8 se observa la simulación con los diferentes elementos que maneja el microcontrolador ya que cuenta con pines de conexión de entradas y salidas realizando los procesos como por ejemplo para el control de los servomotores y los procesos para el funcionamiento de la silla. El ATmega328P tiene las características suficientes y necesarias para el desarrollo del software y hardware del prototipo.

#### <span id="page-33-0"></span>**3.2.3 Memoria 24LC512**

La memoria serial EEPROM 24LC512, sirve como una memoria externa que se observa en la Figura 3.12 que permite guardar los datos de los pacientes existentes de la fundación "Ayudemos a Vivir" tales como el ID (Identificación), nombre, apellido, así como los parámetros de ejercitación como el ángulo inicial, ángulo final y número de repeticiones tanto para el brazo derecho como el izquierdo. Estos datos almacenados son para un usuario o paciente ocupando una trama de 57 bits, por lo cual de acuerdo a la Ec. (3.1) se obtiene un resultado de aproximadamente 1122 usuarios que podrán ser registrados.

Número de usuarios = 
$$
\frac{Capacidad de almacenamiento}{Capacidad usado por 1 usuario}
$$
 EC. (3.1)

Número de usuarios  $=\frac{64kb}{57k}$  $\frac{54\pi b}{57b} = 1122.81$ 

#### <span id="page-33-1"></span>**3.2.4 Reloj en tiempo real DS3231M**

El módulo DS3231M tiene funciones de uso como reloj, calendario y alarma que se encuentra incluido en la tarjeta de control como se observa en la Figura 3.15, ya que se requiere el uso de la fecha y hora. Este módulo es de alta precisión teniendo en cuenta el formato de fecha en mes, día y año, así también como el formato de hora en horas, minutos y segundos con año bisiesto hasta el 2100, este módulo es usado para tener información, realizar la configuración y almacenar los datos para visualizar la última sesión tanto en fecha y hora de la ejercitación del paciente.

En la Figura 313 se observa las conexiones realizadas entre el reloj en tiempo real y la memoria EEPROM ya que se almacena los datos de ejercitación tanto de la fecha como la hora para posteriormente en la próxima sesión del paciente ser mostrada su última asistencia ingresando su usuario en el panel táctil.

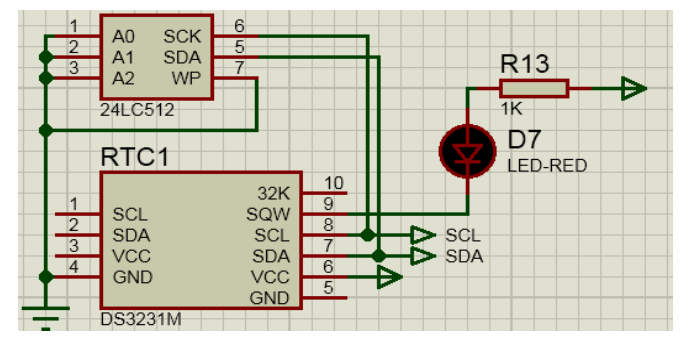

<span id="page-34-2"></span>Figura 3.13. Circuito de la memoria 24LC512 y reloj en tiempo real (RTC).

Diseño del circuito conexión de la memoria serial tipo EEPROM y RTC en el software Proteus ISIS. Autores: Chavez Jorge y Yugsi Erik.

#### <span id="page-34-0"></span>**3.2.5 Control de los servomotores 1 y 2**

Para el control del servomotor 1 y 2 se utiliza un optoacoplador 4N25 que actúa como interruptor y un mosfet IRFZ44E el que activará a los servomotores como se observa en la Figura 3.14.

<span id="page-34-3"></span>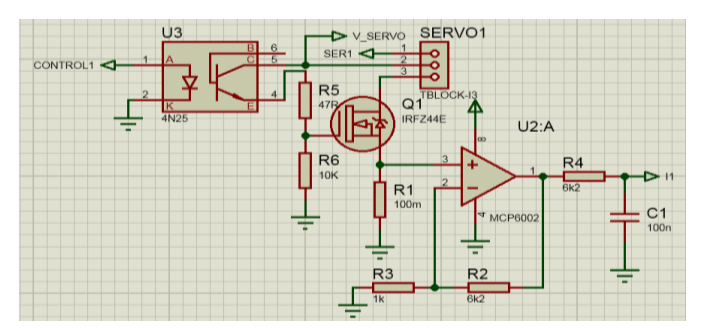

Figura 3.14. Circuito de control del servomotor 1 y 2.

Diseño del circuito para el control del servomotor 1 y 2 en Proteus ISIS. Autores: Chavez Jorge y Yugsi Erik.

### <span id="page-34-1"></span>**3.2.6 Servomotores RDS 5160**

El RDS5160 tiene un tamaño estándar con una fuerza de 60Kg se observa en la Figura 3.15, tiene característica que es digital que cuenta con engranajes metálicos como material, también teniendo en cuenta que tiene rodamientos de bolas dobles y todo esto lo hace un servo digital de alta calidad. Posee unos ángulos de operación tanto inicial como máximo de 270 grados. Para este proyecto se utilizó su acoplamiento de un kit pan-tilt ensamblado para diferentes tipos de movimientos sean suaves o fuertes. (MicroRobotics, 2019)

Este potente servo con reducción metálica incluye brackets metálicos que facilitan la conexión entre articulaciones. Ideal para proyectos de brazos robóticos, bípedos o artrópodos en general. Puede rotar aproximadamente 270 grados (135° en cada dirección). Tiene la facilidad de poder trabajar con diversidad de plataformas de desarrollo como Arduino, PICs, Raspberry Pi, o en general a cualquier microcontrolador. (MicroRobotics, 2019)

<span id="page-35-1"></span>Figura 3.15. Servomotor RDS 5160.

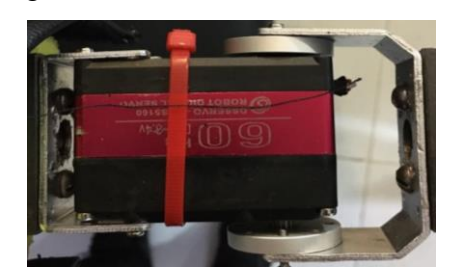

Imagen real del servomotor digital RDS 5160 DE 60kg. Autores: Chavez Jorge y Yugsi Erik.

### <span id="page-35-0"></span>**3.2.7 Sensor de corriente**

Este circuito sensa la corriente mediante una resistencia muy baja de 100 miliohms, se calcula mediante la Ecuación (3.2) la señal de voltaje que se genera en la resistencia, la cual ingresa a un amplificador MCP6002 que a la salida entrega una señal de voltaje amplificada e ingresa al pin 23 ADC0 y al pin 24 ADC1 del microcontrolador ATmega328P que nos entrega un dato de 0 – 1023 para comparar con el programa que el servomotor 1 con un valor de 300 y el servomotor 2 con 390 se establece que existe un exceso de corriente.

En la Ecuación (3.2) se calcula el voltaje de la resistencia de 100 $m\Omega$  que ingresará al amplificador.

$$
V = RxI
$$
  
\n
$$
V = 100m\Omega x1A
$$
  
\n
$$
V = 0.1v
$$
  
\n
$$
ADC de 10 bits = 0 - 1023
$$
  
\n
$$
0 - 5v
$$

A continuación, se especifica los datos que el ADC nos entrega para cada servomotor en el momento de activarse el sensor de corriente.

$$
Servomotor 1 obtiene del ADC => 300
$$
\n
$$
Servomotor 2 obtiene del ADC => 390
$$
\n
$$
Vservomotor = \frac{Voltaje del ADC x Valor entregado del ADC}{Valor numérico máxima del ADC}
$$
\n
$$
Vservomotor 1 = \left(\frac{5}{1023}\right) x 300
$$
\n
$$
Vservomotor 1 = 1.466 v
$$

De la Ecuación (3.2) se calcula la corriente en el momento que el ADC nos entrega el valor de 0-1028.

$$
Iservo1 = \frac{v}{R}
$$
  

$$
Iservo1 = \frac{1.466}{100m\Omega}
$$
  

$$
Iservo1 = 14.66 mA
$$

Vservomotor2 =  $\left(\frac{5}{1023}\right)$  x 390  $V$ servomotor $2 = 1.91 v$ 

*Iservo* $2 = \frac{v}{R}$  $\boldsymbol{R}$ *Iservo*2 =  $\frac{1.91}{100}$  $100mΩ$  $I$ servo $2 = 19.1$  mA

En la Figura 3.16 se observa la pantalla táctil con su respectiva advertencia tanto para el brazo izquierdo como el derecho en el funcionamiento del sensor de corriente, por lo cual en la pantalla nos aparecerá una advertencia indicando que hubo error en la corriente entonces automáticamente el motor se detiene para así evacuar al paciente y evitar lesiones.

<span id="page-37-2"></span>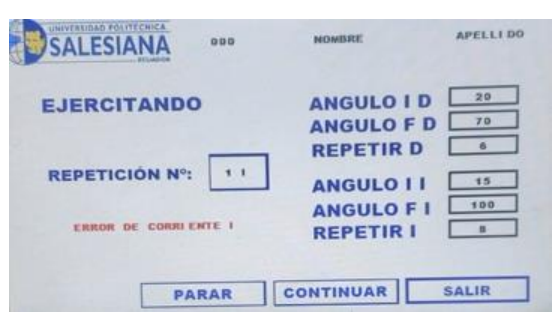

Figura 3.16. Pantalla táctil.

Imagen real con la advertencia en el brazo izquierdo. Autores: Chavez Jorge y Yugsi Erik.

## <span id="page-37-0"></span>**3.2.8 Diodos de protección**

El circuito de la Figura 3.17 está diseñado con diodos de 50V, 10A que actúan de forma unidireccional (un solo sentido) para el flujo de la corriente, esto nos asegura la protección del servomotor 1 y 2. Los diodos están conectados en serie, los servomotores consumen aproximadamente 5A por lo cual los cinco diodos soportan las corrientes de los dos servomotores.

<span id="page-37-3"></span>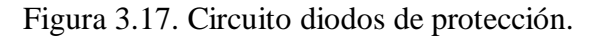

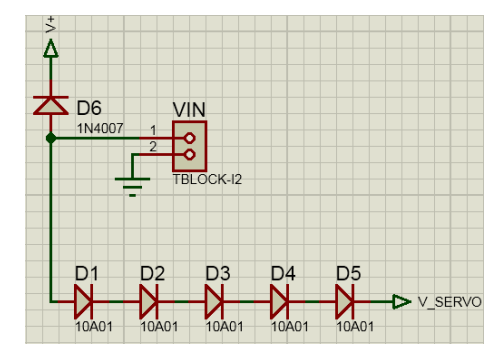

Diseño del circuito de diodos de protección para el servo1 y el servo2 en Proteus ISIS. Autores: Chavez Jorge y Yugsi Erik.

Los servomotores tienen un voltaje de alimentación de 8v teniendo como resultado una velocidad de 0.14 segundos cada 60 grados. Los servomotores tienen un par de 65kg.cm trabajando en un rango de 0 a 110 grados.

#### <span id="page-37-1"></span>**3.2.9 Regulación del voltaje**

Este regulador de voltaje es de mucha importancia en la tarjeta de control ya que da un voltaje de salida de 5 voltios a 1 amperio y tiene un ingreso de voltaje máximo de 35V, con esto se evita riesgos de dañar el circuitito o módulos de la tarjeta de control debido a oscilaciones en los niveles de tensión, es un regulador accesible y de bajo costo. En el regulador de voltaje 7805 ingresa una tensión de 12 voltios y de salida tenemos 5 voltios para el funcionamiento de la tarjeta de control y sus módulos, el circuito y su conexión se observa en la Figura 3.18.

<span id="page-38-1"></span>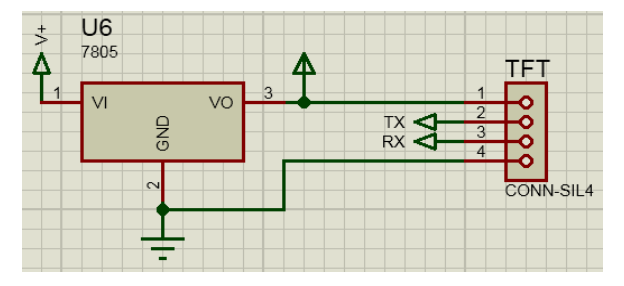

Figura 3.18. Circuito regulador de voltaje.

#### <span id="page-38-0"></span>**3.3 Pantalla Táctil Nextion NX8048T070**

La pantalla Nextion es una interfaz HMI que establece interfaces entre los procesos, la máquina o los dispositivos y el ser humano permitiendo tener el control y la visualización. Nextion tiene aplicaciones en el Internet de las cosas y en la electrónica de consumo. (Topón, 2017)

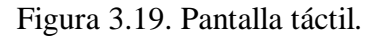

<span id="page-38-2"></span>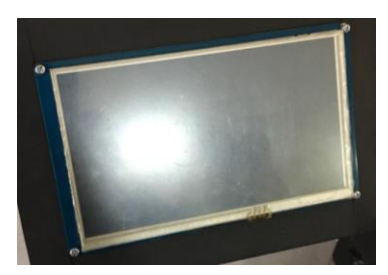

Pantalla táctil Nextion NX8048T070 de 7 pulgadas. Autores: Chavez Jorge y Yugsi Erik

Nextion se encuentra conformado con una serie de placas de transistores de película fina (TFT) que representa el hardware de la pantalla, en la cual una placa usa solo un puerto para comunicarse y evitar la dificultad del cableado, se observa en la Figura 3.19. (Topón, 2017)

Diseño del circuito regulador de voltaje 5V en Proteus ISIS. Autores: Chavez Jorge y Yugsi Erik.

### <span id="page-39-0"></span>**3.3.1 Software Nextion Editor V0.59**

Nextion Editor es un programa gratuito para el desarrollo de HMI para Nextion Basic Series y Enhaced Series. La versión utilizada es la 0.59, reduce la cantidad de trabajo en el HMI, incluyendo que el HMI reproduzca videos y audio, haciendo más fácil las funciones de animación y deslizamiento táctil de texto. (Topón, 2017)

### <span id="page-39-1"></span>**3.3.2 Interfaz programada en el software**

<span id="page-39-2"></span>Se tiene 8 pantallas configuradas y programadas de acuerdo a la necesidad y funcionamiento de la silla. En la Figura 3.20 se observa la bienvenida, en la cual no se interactúa y tiene un cierto tiempo de visualización.

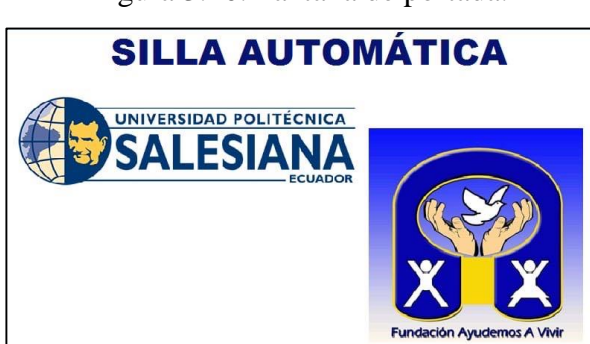

Figura 3.20. Pantalla de portada.

Pantalla de bienvenida antes del menú principal. Autores: Chavez Jorge y Yugsi Erik.

En la Figura 3.21 se observa la pantalla de menú principal que tiene tres opciones tales como: la primera opción "ingresar usuario" para una persona que ya haya sido registrada con anterioridad o haya realizado algún ejercicio previo, la segunda opción "registrar usuario" que se ingresará para guardar la información de una persona que realice la ejercitación por primera vez y por último la tercera opción de "iniciar ejercicio" que dirigirá directamente a la ejercitación para una persona que no tenga ninguna información o datos.

<span id="page-40-0"></span>Figura 3.21. Pantalla interactiva de menú principal.

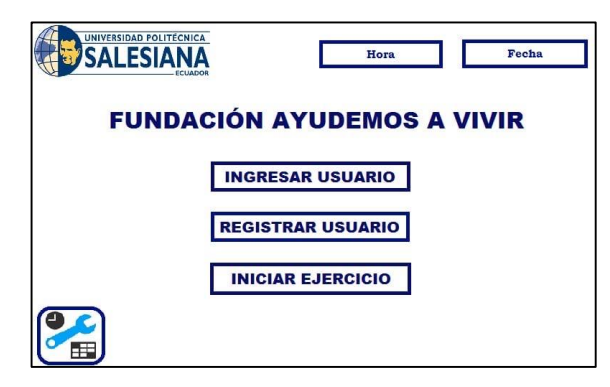

Segunda pantalla interactiva en la cual tendremos varias opciones de ingreso. Autores: Chavez Jorge y Yugsi Erik.

En la Figura 3.22 se observa el diagrama de flujo de la configuración de la hora, fecha y ajuste de brillo de la pantalla táctil y en la Figura 3.23 se programó la pantalla en el software para la configuración de la fecha tanto en el día, mes, año y la configuración del tiempo en formato de 24 horas tanto para cambiar las horas, minutos y segundos.

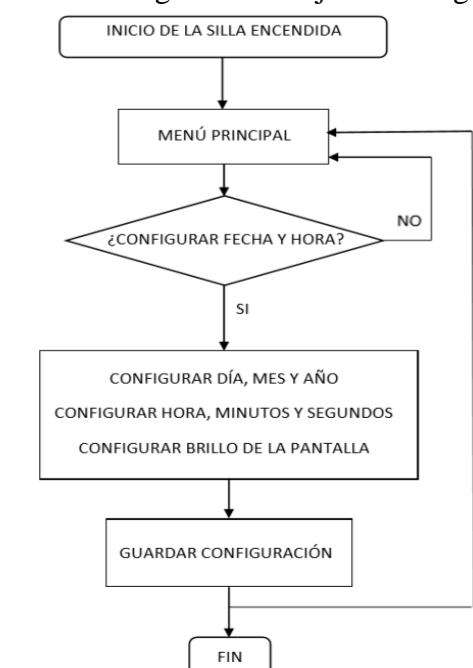

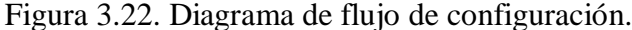

Configuración de la fecha, hora y brillo de la pantalla táctil. Autores: Chavez Jorge y Yugsi Erik.

En la Figura 3.23 se tiene la pantalla para configurar cada elemento de la fecha y hora con unos indicadores de  $+$  y – para elegir el valor requerido y al terminar guardar para volver al menú principal.

Figura 3.23. Pantalla de fecha, hora y brillo.

<span id="page-41-0"></span>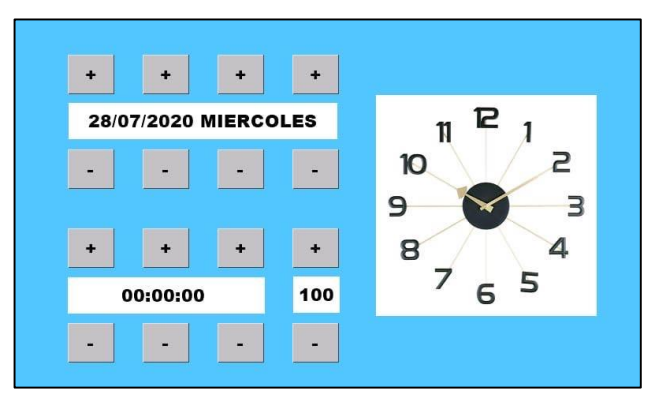

Pantalla de configuración de la fecha y hora. Autores: Chavez Jorge y Yugsi Erik.

<span id="page-41-1"></span>Se tiene dos tipos de teclados que se usarán en la pantalla táctil como son el alfanumérico de la Figura 3.24 para el ingreso del nombre y apellido del paciente. El teclado numérico de la Figura 3.25 es usado para el ingreso del ID, ángulo inicial, ángulo final y número de repeticiones para el brazo derecho e izquierdo.

|         |   |             |              |             |                         |   |        |              |              |                |  |            | $\mathbf X$ |
|---------|---|-------------|--------------|-------------|-------------------------|---|--------|--------------|--------------|----------------|--|------------|-------------|
| juan    |   |             |              |             |                         |   |        |              |              | $\mathbb{L}^*$ |  |            |             |
|         |   |             |              |             |                         |   |        |              |              |                |  |            |             |
| $\bf q$ | W | $\mathbf e$ | $\mathbf r$  | $\mathbf t$ | y                       | u | $\,$ i | $\mathbf{o}$ | p            |                |  | <b>DEL</b> |             |
| TB      | a | s           | d            | $\mathbf f$ | g                       | h | j      | k            | $\mathbf{1}$ |                |  | <b>OK</b>  |             |
| CAPS    |   | z           | $\mathbf x$  | $\mathbf c$ | $\overline{\mathbf{v}}$ | b | n      | m            | $\lambda$    | ٠              |  |            | ÷           |
| 123     | く |             | <b>SPACE</b> |             |                         |   |        |              |              | $\mathcal{P}$  |  | $\cdot$    |             |

Figura 3.24. Teclado alfanumérico.

El ingreso de información es por medio de letras y números. Autores: Chavez Jorge y Yugsi Erik.

En la Figura 3.25 se observará el ingreso de la identificación (ID), en el cuál se tiene una advertencia que el ID debe ser mayor a cero, por lo cual si es primera vez tendremos un anuncio que nos dirá "USUARIO NO REGISTRADO", por lo cual deberemos ir a la opción registrar usuario que se observa en la Figura 3.29.

<span id="page-42-0"></span>Figura 3.25. Pantalla del teclado numérico.

| Χ              |                |   |  |  |  |  |  |
|----------------|----------------|---|--|--|--|--|--|
| 90             |                |   |  |  |  |  |  |
|                | $\overline{2}$ | 3 |  |  |  |  |  |
| 4              | 5              | 6 |  |  |  |  |  |
| 7              | 8              | 9 |  |  |  |  |  |
| $\overline{0}$ |                |   |  |  |  |  |  |
| <b>DEL</b>     | <b>OK</b>      |   |  |  |  |  |  |

Ingreso de la información usando teclado numérico. Autores: Chavez Jorge y Yugsi Erik.

En la Figura 3.26 se observa el diagrama de flujo de la opción del menú principal "Ingresar Usuario" observando el comportamiento del sistema.

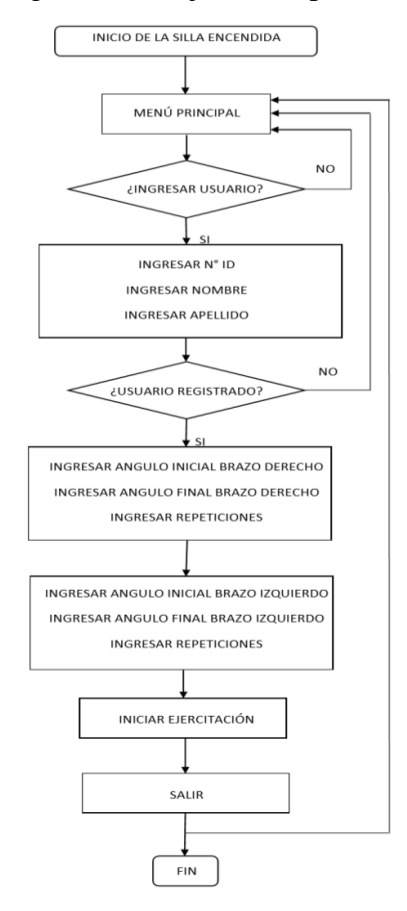

<span id="page-42-1"></span>Figura 3.26. Diagrama de flujo de la opción ingresar usuario

Configuración e ingreso de datos para ingresar un usuario. Autores: Chavez Jorge y Yugsi Erik.

En la Figura 3.27 se observa el diagrama de flujo de la opción del menú principal "Registrar Usuario" por lo que se tiene como primera prioridad ingresar un único ID que será el que identificará a cada paciente en conjunto con su nombre y apellido.

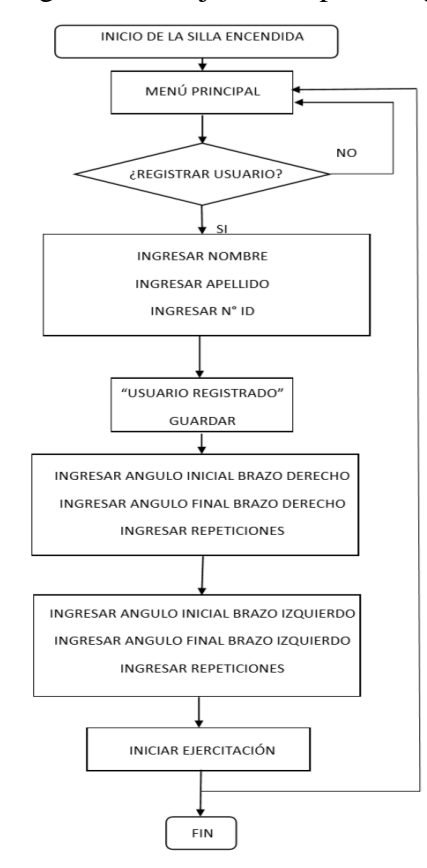

<span id="page-43-0"></span>Figura 3.27. Diagrama de flujo de la opción registrar usuario.

Ingreso de datos para registrar un usuario. Autores: Chavez Jorge y Yugsi Erik.

<span id="page-43-1"></span>En la Figura 3.28 se registra un nuevo usuario para almacenar en la memoria y continuar a la ejercitación, se tiene como datos el Nombre, Apellido y No ID.

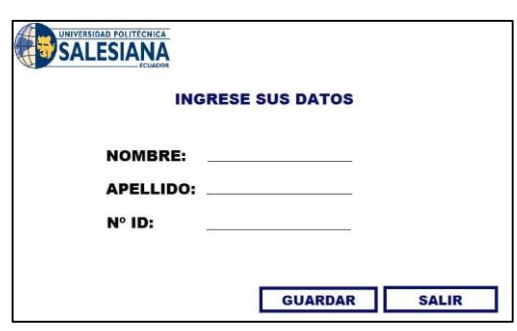

Figura 3.28. Registrar usuario.

Pantalla de registrar y almacenar los datos de un usuario. Autores: Chavez Jorge y Yugsi Erik.

En la Figura 3.29 se realiza la configuración e ingreso de información de rango de ángulo de trabajo estableciendo el ángulo inicial y el ángulo final de ejercitación, así mismo se ingresará el número de repeticiones, esto se lo realiza para el brazo derecho y el izquierdo. También se observará la información de la persona que realiza el <span id="page-44-0"></span>ejercicio en la parte superior derecha de la pantalla. La Figura 3.29 es igual en el ingreso de información tanto para el brazo derecho como el izquierdo.

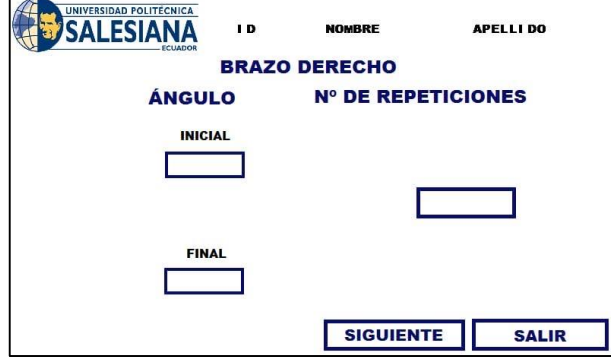

Figura 3.29. Pantalla brazo derecho.

Configuración e ingreso de datos del brazo derecho e izquierdo. Autores: Chavez Jorge y Yugsi Erik.

En la Figura 3.30 se realizó la visualización de la información ingresada teniendo en cuenta que la letra "I" se refiere al brazo izquierdo y la letra "D" al brazo derecho. En esta Figura se observará el transcurso del ejercicio viendo las repeticiones que se van realizando.

<span id="page-44-1"></span>Figura 3.30. Pantalla de ejercitación de los brazos.

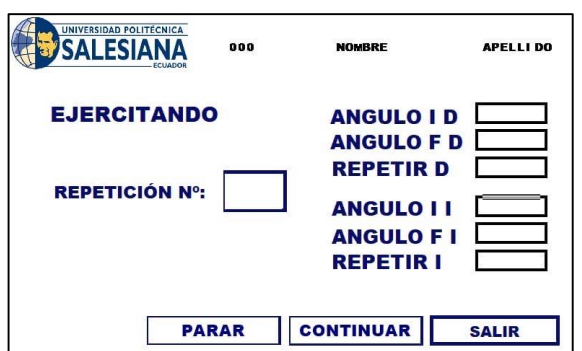

Visualización de los datos a cumplirse tanto en el brazo derecho como el izquierdo con sus respectivas repeticiones. Autores: Chavez Jorge y Yugsi Erik.

En la Figura 3.31 tenemos el diagrama de flujo de la última opción del menú principal que es "Iniciar ejercitación", por lo que esta opción es creada para poder realizar la ejercitación sin ningún tipo de registro como se usó para capacitar al fisioterapeuta en la utilización del prototipo y no realizar a cada momento el registro e ingreso de usuario para acceder a la configuración de parámetros del ejercicio.

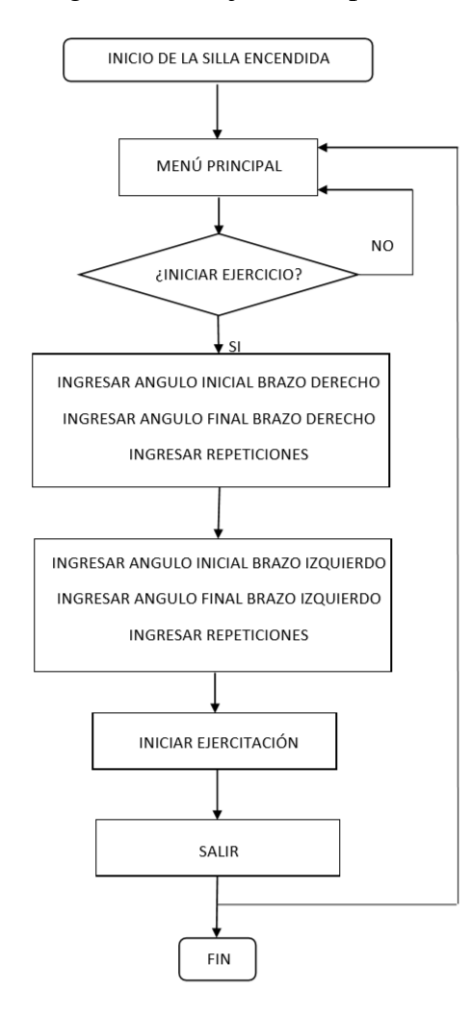

<span id="page-45-0"></span>Figura 3.31. Diagrama de flujo de la opción iniciar ejercicio.

Ingreso de datos para iniciar directamente la ejercitación. Autores: Chavez Jorge y Yugsi Erik.

# **CAPÍTULO 4**

# **PRUEBAS DE VALIDACIÓN**

<span id="page-46-1"></span><span id="page-46-0"></span>En este capítulo se desarrolló las pruebas de funcionamiento del prototipo de la silla automática para así concluir validando el funcionamiento con los pacientes de la fundación "Ayudemos a Vivir" en las diferentes terapias de acuerdo al tipo de pacientes, teniendo en cuenta su condición física y patológica.

### <span id="page-46-2"></span>**4.1 Descripción de los pacientes**

La fundación "Ayudemos a Vivir" cuenta con 23 pacientes existentes entre jóvenes adultos de edades entre 18 a 43 años de edad con dificultades en sus extremidades superiores.

A continuación, detallaremos las enfermedades que presentan los pacientes.

- Retardo mental moderado: estos pacientes pueden realizar cualquier actividad, pero sufren de cambios bruscos de comportamiento.
- Parálisis cerebral grave: estos pacientes pueden defenderse por sí solos y su tratamiento es personalizado.
- Parálisis cerebral profunda: estos pacientes permanecen siempre en una silla de ruedas y su tratamiento es personalizado.
- Síndrome de waardenburg: estos pacientes presentan anomalía en sus extremidades, necesitan supervisión personalizada.
- Síndrome de down: estos pacientes presentan variedad de retrasos en el desarrollo y discapacidades físicas causadas por un trastorno genético.
- Espasticidad: estos pacientes presentan problemas en el sistema nervioso central, imposibilitando total o parcialmente el movimiento de los músculos afectados.
- Ataxia: estos pacientes tienen una falta de coordinación de movimientos, falta de control muscular, presentan problemas al levantar objetos o caminar.
- Parálisis cerebral atetoide: estos pacientes presentan problemas para controlar los movimientos musculares. Tienen movimientos abruptos.

#### <span id="page-47-0"></span>**4.2 Pacientes que utilizan el prototipo**

La silla automática está dedicada de acuerdo a la clasificación de los pacientes de la fundación, a las personas:

- Pacientes con lesiones nerviosas ya sea por ejemplo por algún agente corto punzante por lo cual dejó sin movilidad propia de las fibras nerviosas y por lo cual sin movilidad propia del brazo.
- Pacientes con hipotonía que determina la disminución de tono muscular, en el que así se encuentre en reposo el brazo indica el grado de contracción de los músculos. Este síndrome causa en los pacientes posturas anormales y debilidad en sus articulaciones.
- Pacientes con accidente cerebrovascular ya sea por dos maneras como: la primera por motivo de que parte del cerebro haya tenido una interrupción en el flujo sanguíneo también llamado isquemia cerebral, o segundo por la rotura de una vena o arteria cerebral también llamada hemorragia cerebral. Como consecuencia de este accidente tienen incapacidad en la movilidad de sus extremidades.
- Pacientes con hemiplejia que es un trastorno que afecta a la persona paralizando la mitad contra lateral del cuerpo, por lo general provocado por muerte de las neuronas dando como causa que el oxígeno necesario sea privado al cerebro. En la hemiplejia se expresa que si se tuvo una lesión en el hemisferio derecho del cerebro se manifestará u observará el daño en la parte izquierda del cuerpo.
- Pacientes con parálisis cerebral porque afecta un solo hemisferio del cerebro dando como resultado el limitado movimiento de la mitad del cuerpo
- Pacientes con embolia, describiendo que tuvieron inicialmente un coagulo de sangre, el cual se traslada desde el lugar en que se formó hacia otro para obstaculizar una arteria y bloquear el flujo sanguíneo, como consecuencia

limitando movimiento en los tejidos por ser privados de oxígeno y sangre. Si existe émbolos en el cerebro se produce un accidente cerebrovascular.

A todos los pacientes con sus diferentes condiciones mencionadas anteriormente se les atribuye que la silla es un prototipo de ayuda catalogado como activador de movilidad pasiva ya que contribuye a la flexión y extensión mediante movimientos controlados con un rango de operación de ángulos comprendidos entre 0 grados hasta 110 grados y con un máximo de 255 repeticiones.

#### <span id="page-48-0"></span>**4.3 Funcionamiento y resultados del prototipo**

La silla está programada para comenzar ingresando los datos del paciente que realizó un registro previo en la pantalla táctil, luego de tener sus datos se elige la opción ingresar usuario para ingresar las opciones de ángulo inicial, ángulo final y número de repeticiones primero para el brazo derecho y luego para el brazo izquierdo. Luego del ingreso de datos comienza la ejercitación empezando el movimiento del brazo derecho y después del brazo izquierdo cada uno con sus respectivas configuraciones ingresadas en la pantalla táctil.

En la Tabla 4.1 se observa el registro de la identificación (ID) en números de cada paciente que se realizó por medio de la pantalla táctil poder ingresar y realizar la ejercitación.

<span id="page-48-1"></span>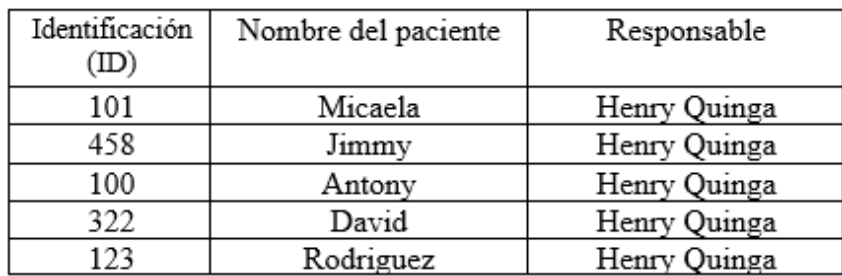

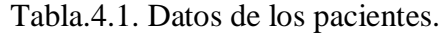

Registro de datos de cinco pacientes y el fisioterapeuta responsable. Autores: Chavez Jorge y Yugsi Erik.

<span id="page-49-1"></span>

|                        |                   | Brazo derecho   |              |                   | Brazo Izquierdo |              |
|------------------------|-------------------|-----------------|--------------|-------------------|-----------------|--------------|
| Identificación<br>(ID) | Angulo<br>inicial | Angulo<br>final | Repeticiones | Angulo<br>inicial | Angulo<br>final | Repeticiones |
| 101                    | 50                | 110             |              | 70                | 100             |              |
| 458                    | 40                | 85              |              | 75                | 95              |              |
| 100                    | 40                | 90              | 10           | 20                | 80              | 10           |
| 322                    | 55                | 85              |              | 50                | 95              |              |
| 123                    | 30                | 80              |              | 20                | 100             |              |

Tabla 4.2. Primer registro de datos.

Registro de datos de la primera ejercitación realizada. Autores: Chavez Jorge y Yugsi Erik.

<span id="page-49-2"></span>

|                        |                   | Brazo derecho   |              |                   | Brazo Izquierdo |              |
|------------------------|-------------------|-----------------|--------------|-------------------|-----------------|--------------|
| Identificación<br>(ID) | Angulo<br>inicial | Angulo<br>final | Repeticiones | Angulo<br>inicial | Angulo<br>final | Repeticiones |
| 101                    | 40                | 110             |              | 60                | 100             |              |
| 458                    | 30                | 85              |              | 65                | 95              |              |
| 100                    | 30                | 90              | 10           | 80                | 110             | 10           |
| 322                    | 45                | 85              |              | 40                | 90              |              |
| 123                    | 75                | 90              |              | 70                | 100             |              |

Tabla 4.3. Segundo registro de datos.

Registro de datos de la segunda ejercitación realizada. Autores: Chavez Jorge y Yugsi Erik.

Tabla 4.4. Tercer registro de datos.

<span id="page-49-3"></span>

|                        |                   | Brazo derecho   |              | Brazo Izquierdo   |                 |              |
|------------------------|-------------------|-----------------|--------------|-------------------|-----------------|--------------|
| Identificación<br>(ID) | Angulo<br>inicial | Angulo<br>final | Repeticiones | Angulo<br>inicial | Angulo<br>final | Repeticiones |
| 101                    | 30                | 110             |              | 60                | 100             |              |
| 458                    | 20                | 85              |              | 45                | 95              |              |
| 100                    | 30                | 90              |              | 70                | 110             |              |
| 322                    | 35                | 85              |              | 20                | 90              |              |
| 123                    | 60                | 90              |              | 60                | 100             | 10           |

Registro de datos de la tercera ejercitación realizada. Autores: Chavez Jorge y Yugsi Erik.

#### <span id="page-49-0"></span>**4.4 Análisis de resultados**

En la Tabla 4.5 se observa los resultados con la existencia de error en los pacientes de identificación 100 y 123.

<span id="page-50-0"></span>

| Identificación<br>(ID) | Nombre del paciente | Error       |
|------------------------|---------------------|-------------|
| 101                    | Micaela             | NO(0%)      |
| 458                    | Jimmy               | NO (0%)     |
| 100                    | Antony              | SI (17.39%) |
| 322                    | David               | NO (0%)     |
| 123                    | Rodriguez           | SI (15%)    |

Tabla 4.5. Resultados de error.

Registro de los resultados de errores. Autores: Chavez Jorge y Yugsi Erik.

En el error del paciente Antony con identificación 100 se obtuvo que de una muestra de 10 repeticiones de la Tabla 4.2 y 4.3 solo cumplió 8 repeticiones y el sistema se paró, pero de la Tabla 4.4 cumplió todas las repeticiones, por lo tanto, en porcentaje se obtiene de la Ecuación (4.1) un resultado del 20% de error.

Datos: 46 repeticiones cumplidas 8 repeticiones no cumplidas

 $Error\% = \frac{Repeticiones\ no\ cumpidas\ x\ 100\%}{Dometisme\ cumpides}$ Repeticiones cumplidas Ec. (4.1)  $\text{Error}\% = \frac{8x100}{46}$  $\frac{100}{46}$  = 17,39%

El error encontrado en el paciente Rodríguez de identificación 123 fue por parte del operador ya que ingreso la información de los ángulos iniciales y finales del brazo derecho e izquierdo de manera errónea teniendo en cuenta su condición muscular, los ángulos iniciales de cada brazo deben ser altos por que las fibras de sus músculos son cortos entonces su rango de operación es limitado aproximadamente de 60 a 110 grados. Teniendo en cuenta el error se tiene que de las tres tablas solo cumplió con dos teniendo un error de 15%.

Datos: 40 repeticiones cumplidas 6 repeticiones no cumplidas

Usando la Ecuación (4.1) se obtiene como resultado 15%

 $\text{Error}\% = \frac{6x100}{40}$  $\frac{400}{40}$  = 15%

#### <span id="page-51-0"></span>**4.5 Conclusiones**

Se caracterizó todas las partes del prototipo para tener con éxito un resultado en lo estructural de manera robusta, manejable y resistente, en la parte electrónica con elementos necesarios para cumplir con una fácil accesibilidad e identificación para los pacientes y en la operación de manera mecánica cumpliendo con el movimiento de la ejercitación de los brazos para diferentes tipos de niveles.

La estructura del prototipo consta de acero inoxidable siendo un material resistente a la oxidación y corrosión por lo cual soporta lo implementado en la estructura como el tapizado para la comodidad y evitar lesiones, la seguridad mediante correas para mantener firme al paciente tanto desde el pecho como para los brazos hacia la estructura y para el soporte ya que tiene una superficie dura, lisa y uniforme haciéndola factible para la higiene, aseo y uso de los pacientes de la fundación "Ayudemos a Vivir".

La electrónica y la operación de la silla para pacientes sentados es configurada con una pantalla táctil de 7 pulgadas programable con una interfaz que el operario logra manipular en conjunto con el prototipo para efectuar la ejercitación en los pacientes. Los elementos electrónicos utilizados son los necesarios para el funcionamiento del sistema que tiene el prototipo con accesibilidad en el mercado local.

El diseño estructural de la silla logra ejercitar el brazo derecho e izquierdo de los pacientes, en ángulos de 0 hasta 110 grados teniendo en cuenta un máximo de 255 repeticiones. Se tiene el paro de emergencia con una alerta para que la ejercitación sea detenida en cualquier instante y el paciente sea evacuado de la silla.

El prototipo permite aplicar seis terapias automáticas para las extremidades superiores en pacientes jóvenes adultos con ocho enfermedades que determina la fundación.

Las pruebas de validación se realizaron con cinco pacientes y se tiene como resultado de la Tabla 4.5 en el paciente de identificación 100 un error del 17.39% en las repeticiones realizadas ya que el paciente realizó movimientos involuntarios ejerciendo resistencia a la terapia establecida del terapeuta, por lo cual se activó los sensores de corriente pausando la ejercitación y evacuando de la silla al paciente, en el error del 15% de la Tabla 4.5 del paciente Rodríguez es porque el operador no ingreso los ángulos iniciales correctos de acuerdo a sus limitaciones en las fibras musculares, el problema fue resuelto explicando y capacitando al terapeuta acerca de la pantalla táctil.

# <span id="page-53-0"></span>**BIBLIOGRAFÍA**

- ATMEL. (Enero de 2015). *Datasheet*. Obtenido de http://ww1.microchip.com/downloads/en/DeviceDoc/Atmel-7810- Automotive-Microcontrollers-ATmega328P\_Datasheet.pdf
- Bonnet. (2019). *Aceros Inoxidables*. Obtenido de http://www.bonnet.es/clasificacionacerinox.pdf

CuidatePlus. (Marzo de 2019). *Fisioterapia*.

Faes. (2011). *AMICI*. Obtenido de https://www.amicivirtual.com.ar/Anatomia/10CodoAntebrazo.pdf

- Fernandez, M. (27 de Diciembre de 2015). Tarjeta de control. En *Interfaz para el uso de microcontroladores* (págs. 51-245). Sevilla. Obtenido de http://bibing.us.es/proyectos/abreproy/5176/fichero/2.+C%C3%A1lculos%25 2F2.4+Tarjeta+de+control.pdf
- Flores, & Rosero. (2014). Diseño e implementación de un sistema de seguridad. Quito.
- FundaciónAyudemosaVivir. (04 de Marzo de 2019). *Historia, misión y visión*. Obtenido de http://www.ayudemosavivir.org/historia-before-import/
- García, A. (02 de Diciembre de 2016). *Panamahitek*. Obtenido de http://panamahitek.com/que-es-y-como-funciona-un-servomotor/
- Gordón, & Nagua. (Mayo de 2006). *Módulo didáctico para el microcontrolador.* Obtenido de https://bibdigital.epn.edu.ec/bitstream/15000/1955/1/CD-0193.pdf
- Hengfu. (2019). *Alibaba*. Obtenido de https://spanish.alibaba.com/product-detail/12v-8-5-hengfu-hf100w-sf-12-smps-single-output-ac-dc-ul-cul-ce-cb-switchingpower-supply-
	- 62000931025.html?spm=a2700.8699010.normalList.32.882a46a4J0h9yA
- Kapandji. (2012). *Fisiología Articular* (Vol. Sexto). Madrid, España: Medica Panamericana. Obtenido de https://www.academia.edu/27710113/Kapandji\_1\_miembro\_superior
- Ke, X., & Liu, J. (2017). *Trastornos del desarrollo.* (F. P.-T. Fuertes, Trad.) Ginebra: Rey JM. Obtenido de https://iacapap.org/content/uploads/C.1-Discapacidad-Intelectual-SPANISH-2018.pdf
- MicroRobotics. (Dciciembre de 2019). *Servomotor Digital*. Obtenido de http://robotics.org.za/RDS5160
- Pérez, Á. (03 de Diciembre de 2017). *El telégrafo*. Obtenido de https://www.eltelegrafo.com.ec/noticias/sociedad/6/plan-estatal-atiende-agrupo-con-discapacidad
- Pérez, J., & Gardey, A. (2014). *Circuito Integrado*. Obtenido de https://definicion.de/circuito-integrado/
- Perez, J., & Gardey, A. (2016). *Definición de silla*. Obtenido de https://definicion.de/silla/
- Raffino, M. (27 de Noviembre de 2018). *Lenguaje de Programación*. Obtenido de https://concepto.de/lenguaje-de-programacion/#ixzz5vuhKLQEw
- Ramirez, C. (2012). La atrofia muscular. Salud UIS. Obtenido de http://www.scielo.org.co/pdf/suis/v44n3/v44n3a05.pdf
- Risueño, M. (13 de Junio de 2019). *Diseño y fabricación de mobiliario moderno*. Obtenido de http://oa.upm.es/47527/1/TFG\_Risueno\_Dominguez\_Maria.pdf
- Ruiz, F. (Diciembre de 2015). *Guia básica de fisioterapeuta educativa*. Obtenido de http://www.ahuce.org/Portals/0/Publicaciones/Boletines\_OI/Gu%C3%ADa% 20b%C3%A1sica%20de%20fisioterapia%20educativa.pdf
- Soto, L., & Gandarías, T. (2013). *Universidad del país Vasco*. Obtenido de https://ocw.ehu.eus/pluginfile.php/1381/mod\_resource/content/1/1-CAD.pdf
- Topón, J. (Agosto de 2017). *Diseño e implementación de un prototipo para un sistema electrónico temporizado en puertas y ventanas*. Obtenido de https://bibdigital.epn.edu.ec/bitstream/15000/18843/1/CD-8234.pdf
- Villagomez, C. (17 de Julio de 2017). *CCM Benchmark*. Obtenido de https://es.ccm.net/contents/404-puerto-serial-y-puerto-paralelo
- Wonderware. (2019). *Interfaz Hombre-Máquina*. Obtenido de https://www.wonderware.es/hmi-scada/que-es-hmi/

#### **ANEXOS**

# <span id="page-55-0"></span>**Anexo 1: Carta Fundación "Ayudemos a Vivir".**

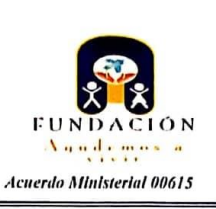

Soy una persona que necesita mucho de ti...

Quito, enero 21 del 2020

Ing.<br>Eduardo Torres Santos Presente

Yo, Rosa Romero Siguencia, con C.I. 1708174477, en calidad de Representante Legal de la Fundación Ayudemos a Vivir, por medio de la presente expreso mi agrado por la entrega de la Silla Automática para terapia de miembros superiores, para los usuarios de la institución, realizada hoy, martes 21 de enero del 2020 a las 9:30 a.m. por los Señores, Jorge Santiago Chavez Quishpe con C.I. 1721397808 y Erik Amado Yugsi Cando con C.I. 1718335910, misma que aceptamos con mucha expectativa.

Sin otro particular, quedo de usted muy agradecida.

Atentamente, ERINGOZ **JDEMOS** UVIRU  $.95$ **MINISTE** Sra. Rosa Romeggao egal \* vutile Representant

Oficina: Javier de Ascázubi E3-35 y 9 de Octubre Teléfonos: 2520-143, 2504-373, 084836158<br>Centro: Av. Jaime Roldos Aguilera junto a las instalaciones del INFA - Conocoto,<br>ayudemosavivir@yahoo.com/wwwfundacionayudanosavivir

## **Anexo 2: Manual de Usuario.**

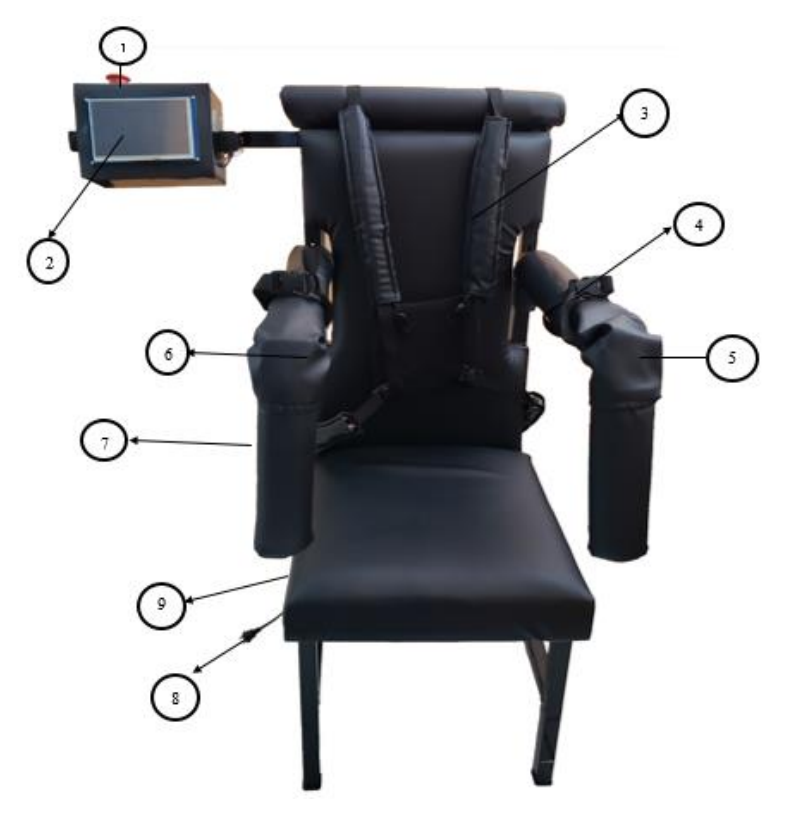

# **MANUAL DE USUARIO DE LA SILLA AUTOMÁTICA PARA EXTREMIDADES SUPERIORES**

Partes de la silla automática. Autores: Chavez Jorge y Yugsi Erik.

- 1. Paro de emergencia (Switch pulsador LA128-BX1).
- 2. Pantalla táctil de 7 pulgadas (Nextion NX8048T070).
- 3. Correa de seguridad (torso).
- 4. Correa de seguridad (brazos).
- 5. Servomotor brazo izquierdo.
- 6. Servomotor brazo derecho.
- 7. Interruptor de encendido/apagado.
- 8. Fuente de alimentación (Hengfu HF100W-SF-12).
- 9. Tarjeta de control.

.

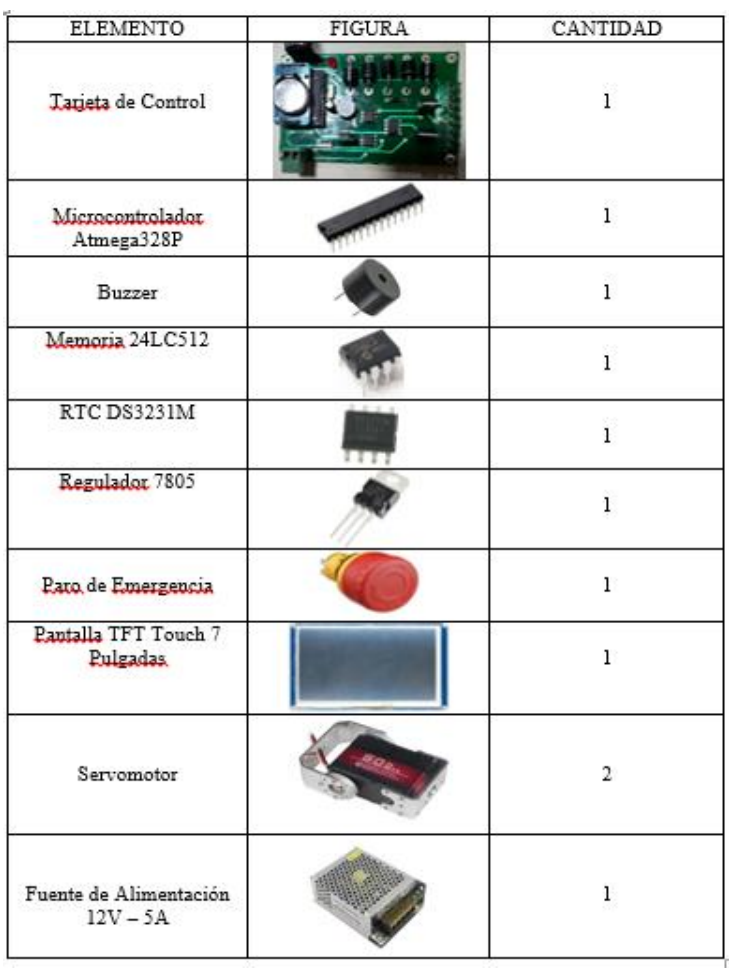

# **ELEMENTOS QUE CONTIENE LA SILLA**

# **ENCENDIDO Y APAGADO DE LA SILLA**

La silla tiene un interruptor de ENCENDIDO – APAGADO como se observa en la figura 1, que se encuentra en la parte posterior de la silla el cual funciona una vez que el cable de alimentación de la silla esté conectado a un tomacorriente a 120V AC.

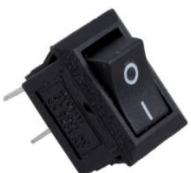

- $\cdot$  | : ENCENDIDO
- O: APAGADO

Encendido: presionar el interruptor en estado de ENCENDIDO, aparecerá en la pantalla una imagen de inicio del sistema, con el logo de la Universidad Politécnica Salesiana y la fundación "Ayudemos a Vivir" como se observa en la imagen, enseguida el sistema de la silla estará listo para ser usado.

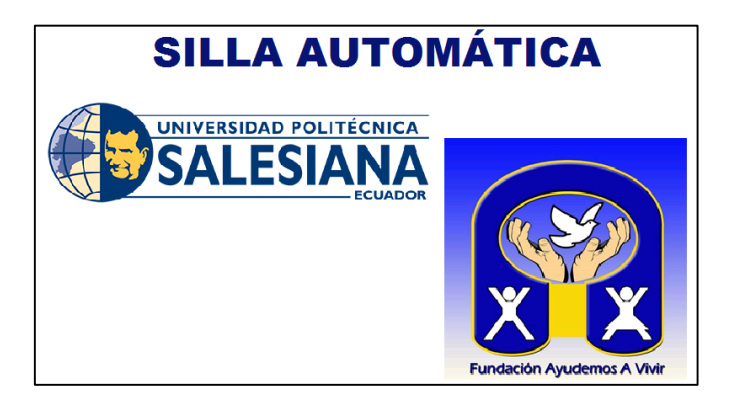

Apagado: presionar el interruptor en estado de APAGADO, el sistema se apagará inmediatamente y la silla dejará de funcionar.

NOTA: Si no se va a utilizar la silla, en el estado de apagado desenchufar el cable de alimentación de la silla del tomacorriente por seguridad.

# **MENÚ PRINCIPAL DEL SISTEMA DE LA SILLA AUTOMÁTICA**

Cuando el sistema de la silla automática esté listo para ser utilizado aparecerá la siguiente imagen en la pantalla, el menú principal.

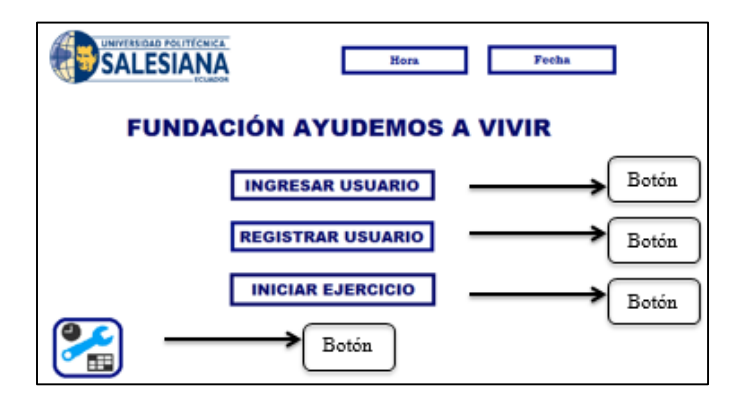

**AJUSTAR FECHA Y HORA**

Paso 1: para ajustar la fecha y hora se debe presionar el siguiente botón.

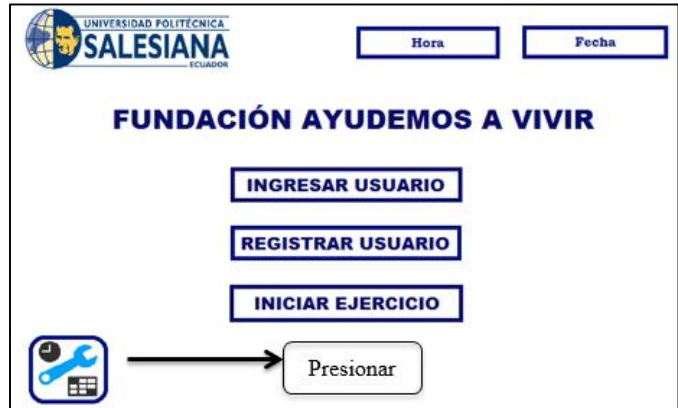

Paso 2: Regular la fecha y hora presionando los botones de **+** y **–** que se observan en la siguiente imagen, con los botones de + y – se regula el brillo de la pantalla en la imagen se observa que el brillo está al 100%.

Paso 3: Una vez ajustada la fecha y hora presionamos el botón de la siguiente imagen, la fecha y hora se guardarán.

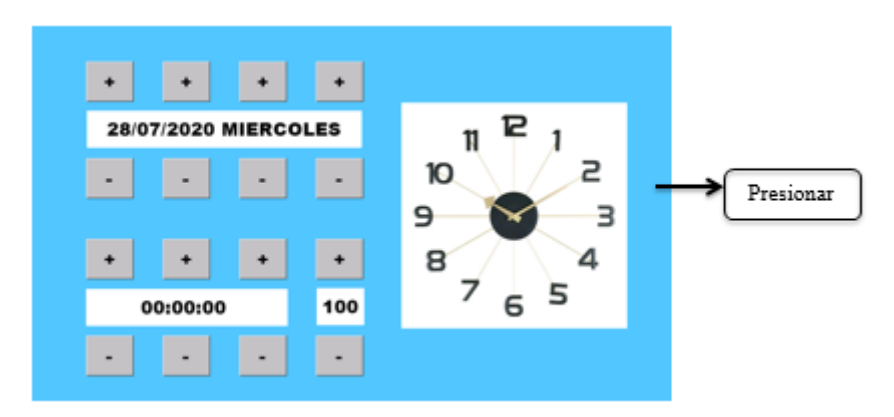

**REGISTRAR USUARIO**

Paso1: Para registrar un paciente debemos presionar el siguiente botón.

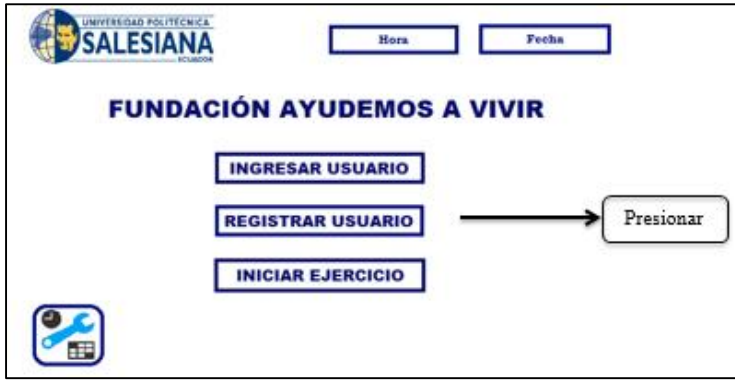

Paso 2: Presionar en los siguientes espacios, Nº de identificación, nombre y apellido, como se observa en la siguiente imagen para ingresar los datos del paciente.

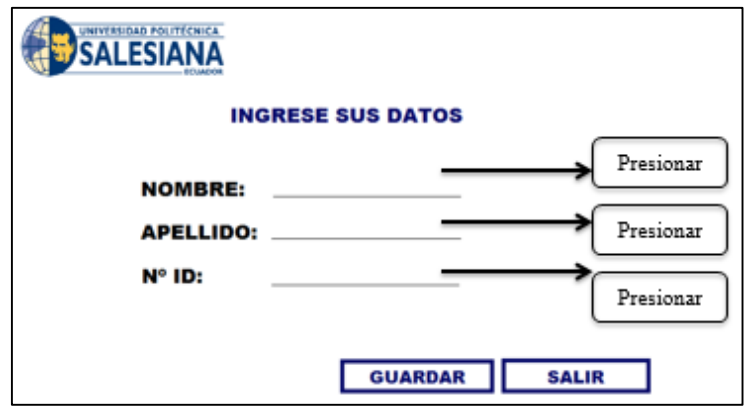

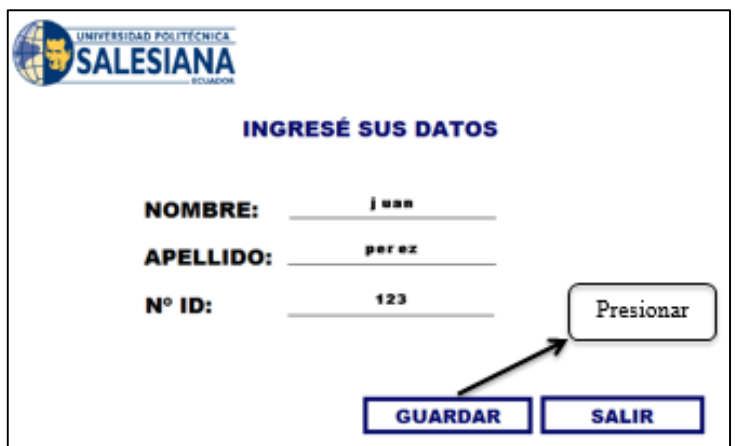

Paso 3: Presionar en guardar y los datos del paciente se guardarán.

**EJERCITAR USUARIO REGISTRADO**

Paso 1: presionar el botón que se observa en la imagen.

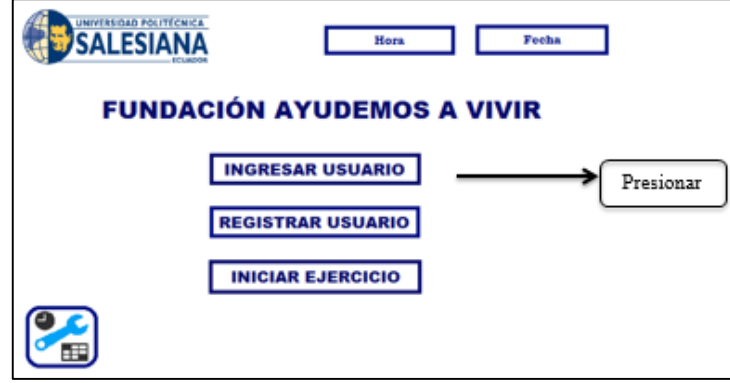

Paso 2: Presionar los espacios que se observan en la imagen para llenar los datos y luego presionar ingresar.

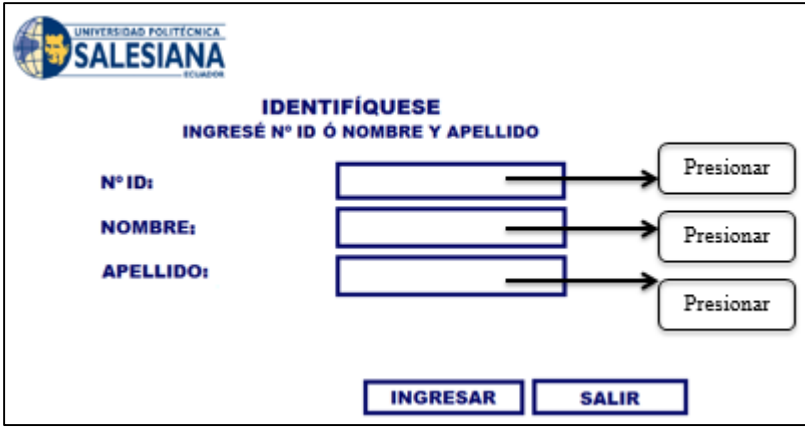

Paso 3: Ingresar parámetros para ejercitar el brazo derecho del paciente y luego dar en siguiente.

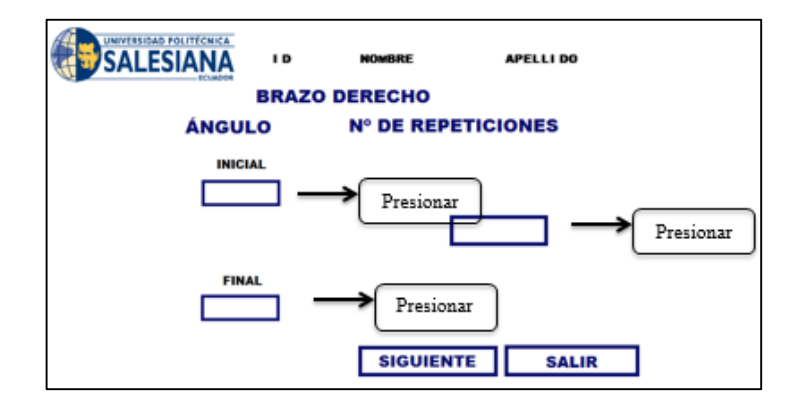

Paso 4: ingresar parámetros para ejercitar el brazo izquierdo del paciente y luego dar en iniciar.

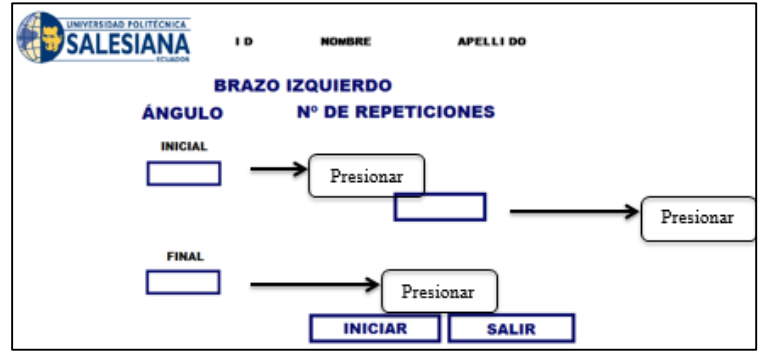

Paso 5: El paciente se está ejercitando.

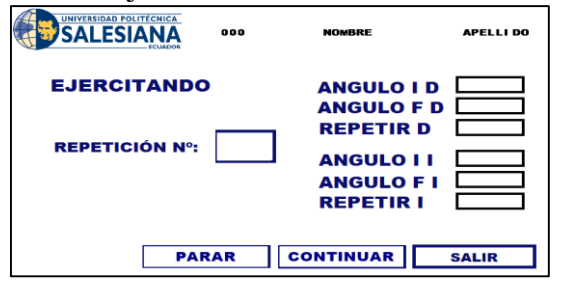

# **EJERCITAR USUARIO SIN REGISTRAR**

Paso 1: presionar el botón que se observa en la imagen.

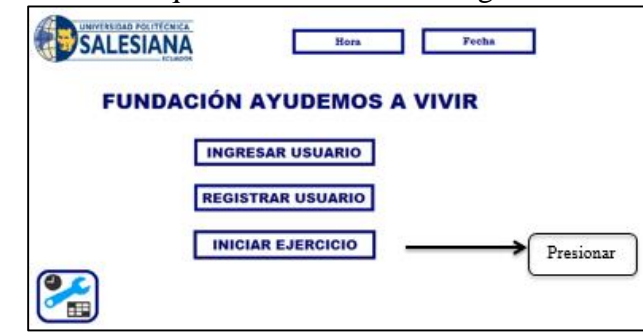

Paso 2: Ingresar parámetros para ejercitar el brazo derecho, luego dar en siguiente, ingresar parámetros del brazo izquierdo del paciente y luego dar en iniciar para la ejercitación. Al finalizar presionar salir para volver al menú principal.

# **LIMPIEZA DE LA SILLA AUTOMÁTICA**

El material de la silla es de fácil limpieza, limpie toda la superficie de la silla con un trapo húmedo si la superficie lo necesita.

# **ERRORES QUE PUEDEN OCURRIR**

Los errores más comunes que puede presentar la silla automática son los siguientes:

- El sistema de la silla automática no enciende, verificar si el cable de alimentación está conectado a un tomacorriente a 120V AC.
- Enciende el sistema de la silla automática pero el sistema está bloqueado, esto se debe a que el pulsador del paro de emergencia está presionado, desactive el paro de emergencia y reinicie el sistema.
- Si se presenta otro tipo de errores consultar con los técnicos.

# **Anexo 3: Silla en la fundación "Ayudemos a Vivir".**

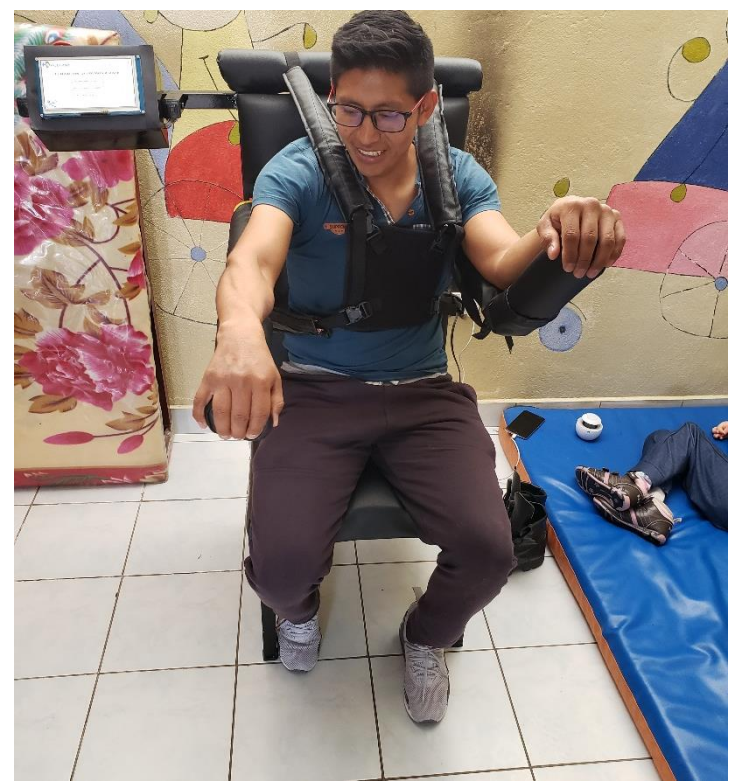

Elaborado por Chavez Jorge y Yugsi Erik.